## MB-i9650 ATX Industrial Motherboard

### User's Manual Version 1.0

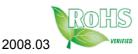

This page is intentionally left blank.

| Table of Contents                              |
|------------------------------------------------|
| Chapter 1 - Introduction1                      |
| 1.1 Copyright Notice2                          |
| 1.2 About this User's Manual2                  |
| 1.3 Warning2                                   |
| 1.4 Replacing the lithium battery              |
| 1.5 Technical Support3                         |
| 1.6 Warranty4                                  |
| 1.7 Packing List5                              |
| 1.8 Ordering Information5                      |
| 1.9 Specifications6                            |
| 1.10 Board Dimensions7                         |
| 1.11 Installing the CPU8                       |
| 1.12 Installing the Memory9                    |
| Chapter 2 - Installation11                     |
| 2.1 Block Diagram12                            |
| 2.2 Jumpers and Connectors13                   |
| Jumpers14                                      |
| JPWR1: AT/ATX Power Mode14                     |
| JBAT1: CMOS Setup14                            |
| JVLCD1: LCD Panel Voltage Selector15           |
| JRS1: COM2 RS-232/422/485 Select               |
| JP8: CompactFlash Select16                     |
| JP1~2, JP4~7: COM Port Power Special Support16 |
| Connectors17                                   |
| ATX121: ATX +12V Connector                     |
| ATX1: ATX Power Supply Connector               |
| KBM1: PS/2 Keyabord & Mouse18                  |
| ESATA1: External Serial ATA Connector          |
| VGA1: CRT, DVI Connstor19                      |
| LAN1/ LAN2: 2 x 10/100/1000 RJ-45 + 4xUSB      |
| Connectors20                                   |

| CPUF1/SYSF2/SYSF2: Fan Power Connectors | .20 |
|-----------------------------------------|-----|
| FDD1: FDD Connector                     | .21 |
| IDE1: Primary IDE Connector             | .22 |
| LPT1: Parallel Port Connector           | .23 |
| TV1: TV-Out Connector                   | .23 |
| INV1: LVD Inverter Connector            | 24  |
| LVDS1: LVDS LCD Connector               | .24 |
| J1: HD Audio Phone Jack                 | .25 |
| HDMI1: HDMI Connector                   | .25 |
| SATA1/ /2/3: Serial ATA Connectors      | .26 |
| MINIPCI1: MiniPCI Socket                | .26 |
| J2: Front Panel Audio Connector         | .27 |
| CFD1: CompactFalsh II Socket            | .27 |
| USB3/ USB4: USB Connectors              |     |
| IR1: IrDA Connector                     | .28 |
| CON1: RS-422/ 485 Output Connector      | .28 |
| JFRT1: Switches and Indicators          |     |
| DIO1: Digital I/O Connector             | .29 |
| TPM1: Trusted Platform Module Connector |     |
| COM1 ~ 6: RS-232 Connectors             | .30 |
| 2.3 The Installation Paths of CD Driver | .31 |
| Chapter 3 - BIOS                        | 33  |
| 3.1 BIOS Main Setup                     |     |
| 3.2 Advanced Settings                   |     |
| 3.2.1 CPU Configuration                 |     |
| 3.2.2 IDE Configuration                 |     |
| 3.2.3 Floppy Configuration              |     |
| 3.2.4 Super IO Configuration            |     |
| 3.2.5 Hardware Health Configuration     |     |
| 3.2.6 ACPI Configuration                |     |
| 3.2.7 AHCI Configuration                |     |
| 3.2.8 APM Configuration                 |     |
|                                         |     |

| 3.2.9 MPS Configuration                         | 47  |
|-------------------------------------------------|-----|
| 3.2.10 Trusted Computing                        | 48  |
| 3.2.11 USB Configuration                        | 49  |
| 3.3 Advanced PCI/PnP Settings                   |     |
| 3.4 Boot Settings                               |     |
| 3.4.1 Boot Settings Configuration               | 54  |
| 3.5 Security                                    | 55  |
| 3.6 Advanced Chipset Settings                   | 57  |
| 3.6.1 North Bridge Chipset Configuration        | 57  |
| 3.6.2 South Bridge Chipset Configuration        | 58  |
| 3.7 Exit Options                                | 60  |
| 3.8 Beep Sound codes list                       | 65  |
| 3.8.1 Boot Block Beep codes                     | 65  |
| 3.8.2 POST BIOS Beep codes                      | 65  |
| 3.9 AMI BIOS Checkpoints                        | 67  |
| 3.9.1 Bootblock Initialization Code Checkpoints | 67  |
| 3.9.2 Bootblock Recovery Code Checkpoints       | 69  |
| 3.9.3 POST Code Checkpoints                     | 71  |
| 3.9.4 DIM Code Checkpoints                      | 75  |
| 3.9.5 ACPI Runtime Checkpoints                  | 77  |
| Chapter 4 - Appendix                            | .79 |
| 4.1 I/O Port Address Map                        |     |
| 4.2 Interrupt Request Lines (IRQ)               |     |
| 4.3 BIOS memory mapping                         |     |
|                                                 |     |

This page is intentionally left blank.

# Chapter 1 Introduction

#### 1.1 Copyright Notice

All Rights Reserved.

The information in this document is subject to change without prior notice in order to improve the reliability, design and function. It does not represent a commitment on the part of the manufacturer.

Under no circumstances will the manufacturer be liable for any direct, indirect, special, incidental, or consequential damages arising from the use or inability to use the product or documentation, even if advised of the possibility of such damages.

This document contains proprietary information protected by copyright. All rights are reserved. No part of this manual may be reproduced by any mechanical, electronic, or other means in any form without prior written permission of the manufacturer.

#### 1.2 About this User's Manual

This User's Manual is intended for experienced users and integrators with hardware knowledge of personal computers. If you are not sure about any description in this User's Manual, please consult your vendor before further handling.

#### 1.3 Warning

Single Board Computers and their components contain very delicate Integrated Circuits (IC). To protect the Single Board Computer and its components against damage from static electricity, you should always follow the following precautions when handling it :

- 1. Disconnect your Single Board Computer from the power source when you want to work on the inside.
- 2. Hold the board by the edges and try not to touch the IC chips, leads or circuitry.
- 3. Use a grounded wrist strap when handling computer components.
- 4. Place components on a grounded antistatic pad or on the bag that came with the Single Board Computer, whenever components are separated from the system.

#### **1.4 Replacing the lithium battery**

Incorrect replacement of the lithium battery may lead to a risk of explosion.

The lithium battery must be replaced with an identical battery or a battery type recommended by the manufacturer.

Do not throw lithium batteries into the trashcan. It must be disposed of in accordance with local regulations concerning special waste.

#### 1.5 Technical Support

If you have any technical difficulties, please consult the user's manual first at:

ftp://ftp.arbor.com.tw/pub/manual

Please do not hesitate to call or e-mail our customer service when you still can not find out the answer.

http://www.arbor.com.tw E-mail:info@arbor.com.tw

#### 1.6 Warranty

This product is warranted to be in good working order for a period of two years from the date of purchase. Should this product fail to be in good working order at any time during this period, we will, at our option, replace or repair it at no additional charge except as set forth in the following terms. This warranty does not apply to products damaged by misuse, modifications, accident or disaster.

Vendor assumes no liability for any damages, lost profits, lost savings or any other incidental or consequential damage resulting from the use, misuse of, or inability to use this product. Vendor will not be liable for any claim made by any other related party.

Vendors disclaim all other warranties, either expressed or implied, including but not limited to implied warranties of merchantibility and fitness for a particular purpose, with respect to the hardware, the accompanying product's manual(s) and written materials, and any accompanying hardware. This limited warranty gives you specific legal rights.

Return authorization must be obtained from the vendor before returned merchandise will be accepted. Authorization can be obtained by calling or faxing the vendor and requesting a Return Merchandise Authorization (RMA) number. Returned goods should always be accompanied by a clear problem description.

#### 1.7 Packing List

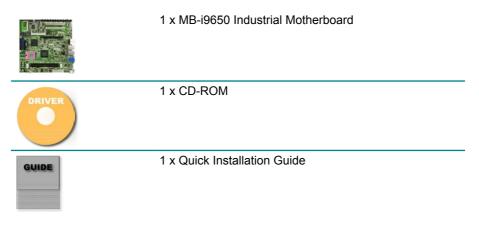

If any of the above items is damaged or missing, contact your vendor immediately.

#### **1.8 Ordering Information**

| MB-i9650VL2G | Micro ATX Industrial Motherboard with 6 x COM, 3 x SATAII, 2 x eSTAT, 8 x USB, CRT, LCD, Audio and Dual Gb LAN                       |
|--------------|----------------------------------------------------------------------------------------------------|
| Cable Kit    | CBK-06-9650-00<br>1 x COM Port Cable<br>1 x FDD Cable<br>1 x IDE Cable<br>1 x Parallel Port Cable<br>1 x SATA cable<br>1 x USB Cable |

#### 1.9 Specifications

| Form Factor           | Micro ATX Industrial Motherboard                                                                                                    |
|-----------------------|----------------------------------------------------------------------------------------------------|
| CPU                   | Supports socket mPGA-478 for Intel® Mobile Merom<br>Processor (FSB800/533MHz)                                                                                             |
| Chipset               | Intel <sup>®</sup> GME965 + Intel <sup>®</sup> ICH8M                                                                                                    |
| System Memory         | 2 x 240-pin DIMM socket up to 4GB DDR2 SDRAM                                                                                                    |
| VGA Controller        | Mobile Intel <sup>®</sup> Graphics Media Accelerator X3100 (Mobile<br>Intel® GMA X3100)<br>18/36 bit LVDS, Dual-channel, CRT, TV-out (support<br>NTSC/PAL/SDTV/HDTV), DVI |
| Ethernet              | 2 x Intel® 82573V PCIe Gb LAN                                                                                                    |
| I/O Chips             | Winbond W83627HG                                                                                                    |
| BIOS                  | AMI PnP Flash BIOS                                                                                                    |
| Audio                 | ALC888 HD Codec, 7.1 channel/MIC-in/Line-in/Line-out                                                                                                    |
| Serial ATA            | 3 x Serial ATA II<br>2 x External Serial ATA (eSATA)                                                                                                    |
| IDE Interface         | 1 x Ultra DMA 33, support 2 IDE drives                                                                                                    |
| Serial Port           | 6 x COM port (COM1, COM3, COM4, COM5, COM6:<br>RS-232, COM2: RS-232/422/485 Selectable)                                                                                   |
| Parallel Port/ Floppy | 1 x SPP/EPP/ECP mode<br>1 x Floppy connector                                                                                                    |
| IrDA                  | 1 x IrDA connector                                                                                                    |
| KBMS                  | 1 x Standard PS/2 Keyboard connector<br>1 x Standard PS/2 Mouse connector                                                                                                 |
| Universal Serial Bus  | 8 x USB 2.0 compliant                                                                                                    |
| DIO                   | 16-bit programmable Digital I/O (8 bit In/ 8 bit Out)                                                                                                    |
| Expansion Interface   | 1 x PCle*16 slot<br>1 x PCle*1 slot<br>2 x PCl slot<br>1 x Mini PCl socket                                                                                                |
| Hardware Monitor Chip | Integrated in W83627HG                                                                                                    |
| Operation Temp.       | 0°C ~ +60°C (32°F ~ +140°F)                                                                                                    |
| Watchdog Timer        | 255-level Reset                                                                                                    |
| Dimension (L x W)     | 244 x 244 mm (9.6" x 9.6")                                                                                                    |

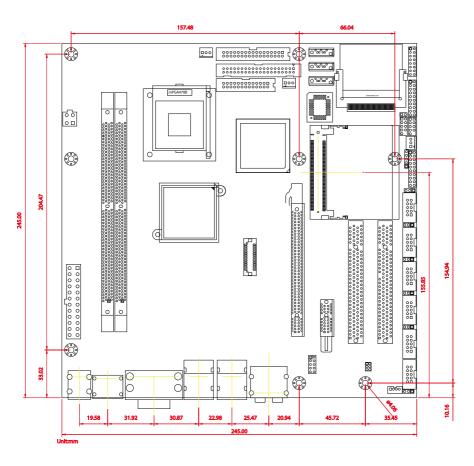

#### 1.10 Board Dimensions

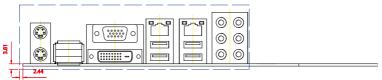

#### 1.11 Installing the CPU

The processor socket comes with a screw to secure the CPU. As showing in the picture as bellow, loose the screw first before inserting the CPU.

Place the CPU into the socket by making sure the notch on the corner of the CPU corresponding with the notch on the inside of the socket. Once the CPU has slide into the socket, lock the screw.

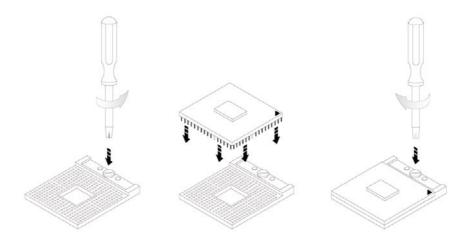

Make sure that heat sink of the CPU top surface is in complete contact to avoid the CPU overheating problem.

If not, it would cause your system or CPU to be hanged, unstable, damaged.

#### 1.12 Installing the Memory

To install the Memory module, locate the Memory DIMM slot on the board and perform as below:

- 1. Hold the Memory module so that the key of the Memory module align with those on the Memory DIMM slot.
- 2. Gently push the Memory module in an upright position and a right way until the clips of the DIMM slot close to lock the Memory module in place, when the Memory module touches the bottom of the DIMM slot.
- 3. To remove the Memory module, just pressing the clips of DIMM slot with both hands.

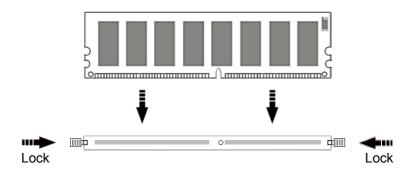

This page is intentionally left blank.

# Chapter 2 Installation

#### 2.1 Block Diagram

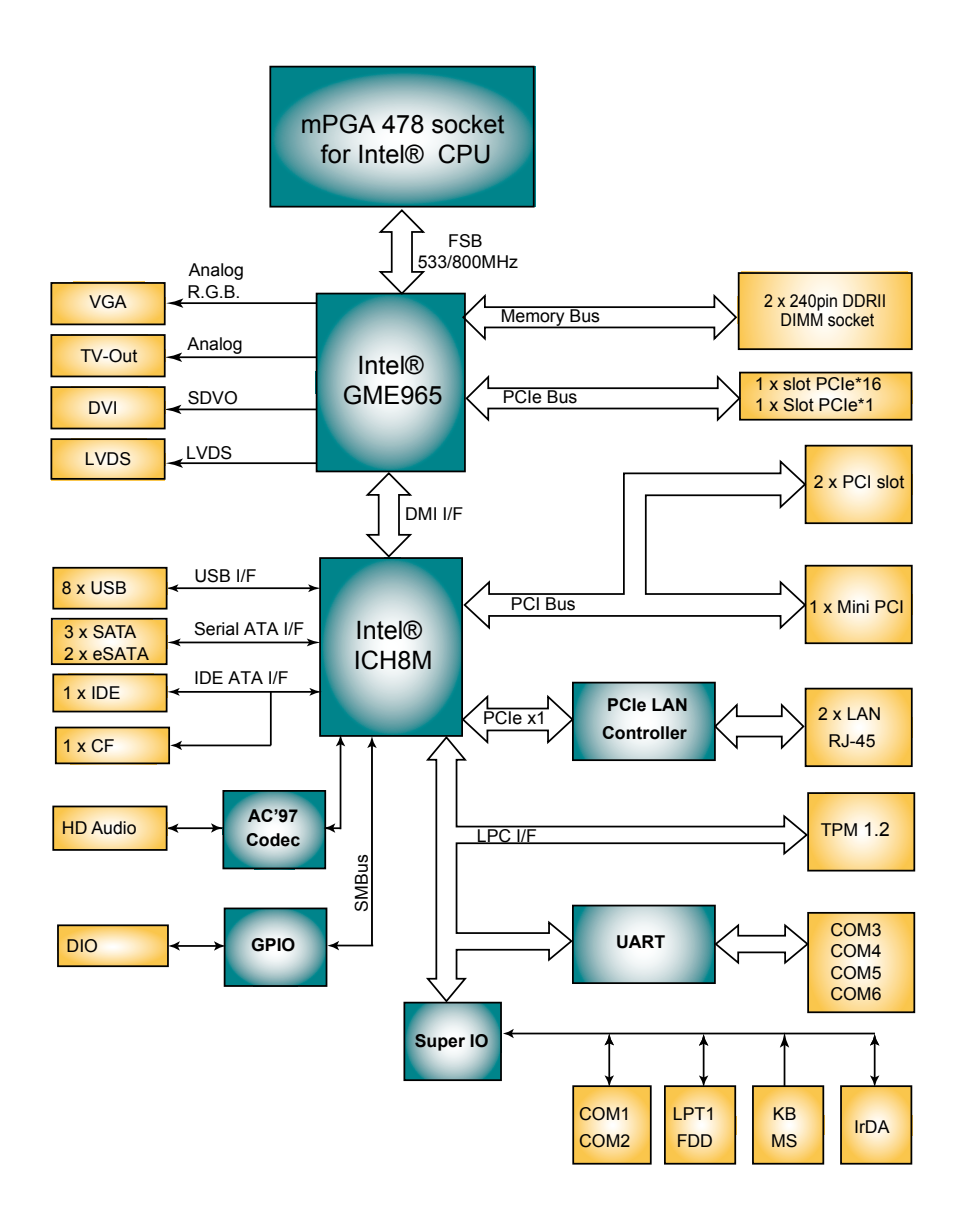

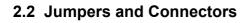

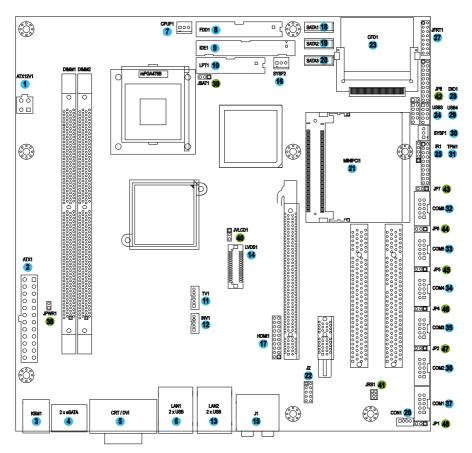

#### Jumpers

#### JPWR1: AT/ATX Power Mode (38)

The power mode jumper selects the power mode for the system. Connector type: 2.54mm pitch 1x2 pin header.

| Pin 1-2 | Mode               |      |
|---------|--------------------|------|
| Short   | AT Mode            | 1 2  |
| Open    | ATX Mode (Default) | 1002 |

#### JBAT1: CMOS Setup (39)

If the board refuses to boot due to inappropriate CMOS settings here is how to proceed to clear (reset) the CMOS to its default values.

Connector type: 2.00 mm pitch 1x3 pin header

| Pin | Mode                |  |
|-----|---------------------|--|
| 1-2 | Keep CMOS (Default) |  |
|     |                     |  |

#### 2-3 Clear CMOS

You may need to clear the CMOS if your system cannot boot up because you forgot your password, the CPU clock setup is incorrect, or the CMOS settings need to be reset to default values after the system BIOS has been updated.

Refer to the following solutions to reset your CMOS setting:

#### Solution A:

- 1. Power off the system and disconnect the power cable.
- 2. Place a shunt to short pin 1 and pin 2 of JBAT1 for five seconds.
- 3. Place the shunt back to pin 2 and pin 3 of JBAT1.
- 4. Power on the system.

#### Solution B:

If the CPU Clock setup is incorrect, you may not be able to boot up. In this case, follow these instructions:

1. Turn the system off, then on again. The CPU will automatically boot up using standard parameters.

2. As the system boots, enter BIOS and set up the CPU clock.

#### Note:

If you are unable to enter BIOS setup, turn the system on and off a few times.

#### JVLCD1: LCD Panel Voltage Select (40)

The voltage of LCD panel could be selected by JVLCD1 in +5V or +3.3V. Connector type: 2.54 mm pitch 1x3 pin header

| Pin | Voltage         |  |
|-----|-----------------|--|
| 1-2 | +5V             |  |
| 2-3 | +3.3V (Default) |  |

#### JRS1: COM2 RS-232/422/485 Mode Select (41)

The onboard COM2 port can be configured to operate in RS-422 or RS-485 modes. RS-422 modes differ in the way RX/TX is being handled. Jumper JRS1 switches between RS-232 or RS-422/485 mode. When JRS1 is set to RS-422 or RS-485 mode, there will be only +12V output let while JRS1 is set. All RS-232/422/482 modes are available on COM2.

It can be configured COM2 to operate in RS-232, RS-422 or RS-485 mode Connector type: 2.00mm pitch 2x3 pin header.

| Mode             | 1-2                 | 3-4          | 5-6          |
|------------------|---------------------|--------------|--------------|
| RS-232 (Default) | ON                  | OFF          | OFF          |
| RS-422           | OFF                 | ON           | OFF          |
| RS-485           | OFF                 | OFF          | ON           |
|                  | 1 <b>2</b><br>5 0 6 | 1 2<br>5 0 6 | 1 2<br>0 5 6 |

#### JP1, JP2, JP4, JP5, JP6, JP7: COM Port Power Special Support (43), (44), (45), (46), (47), (48)

The voltage of COM ports could be selected by JP1, JP2, JP4, JP5, JP6 and JP7 to +5V or +12V.

Connector type: 2.54mm pitch 1x3 pin header.

| Pin | Mode                                   |  |
|-----|----------------------------------------|--|
| 1-2 | Standard Signal for Pin-9<br>(default) |  |
| 2-3 | +12V                                   |  |

#### JP8: CompactFlash Select (42)

Connector type: 2.54mm pitch 1x2 pin header.

| Pin 1-2 | Mode            |      |
|---------|-----------------|------|
| Short   | Master          | 1 2  |
| Open    | Slave (Default) | 1002 |

#### Connectors ATX12V1: ATX +12V Connector (1)

ATX12V1 supplies the CPU operation ATX +12V (Vcore).

| Pin | Description | Pin | Description | _  |
|-----|-------------|-----|-------------|----|
| 2   | GND         | 1   | GND         | 21 |
| 4   | +12V        | 3   | +12V        |    |

#### ATX1: ATX Power Supply Connector (2)

The ATX power supply has a single lead connector with a clip on one side of the plastic housing. There is only one way to plug the lead into the ATX power connector. Press the lead connector down until the clip snaps into place and secures the lead onto the connector.

| Pin | Description | Pin | Description |      |
|-----|-------------|-----|-------------|------|
| 13  | +3.3V       | 1   | +3.3V       | 13 1 |
| 14  | -12V        | 2   | +3.3V       |      |
| 15  | GND         | 3   | GND         |      |
| 16  | PS-ON       | 4   | +5V         |      |
| 17  | GND         | 5   | GND         |      |
| 18  | GND         | 6   | +5V         |      |
| 19  | GND         | 7   | GND         | ЧЦЦ  |
| 20  | -5V         | 8   | PW-OK       |      |
| 21  | +5V         | 9   | +5VSB       |      |
| 22  | +5V         | 10  | +12V        |      |
| 23  | +5V         | 11  | +12V        |      |
| 24  | GND         | 12  | +3.3V       |      |

# 

#### Warning

Incorrect installation of the power supply could result in serious damage to the mainboard and connected peripherals. Make sure the power supply is unplugged from the AC outlet before connecting the leads from the power supply.

#### KBM1: PS/2 Keyboard & Mouse (3)

Standard Mini-DIN PS/2 Keyboard & Mouse connector

| Pin | Description |            |
|-----|-------------|------------|
| 1   | KB Data     |            |
| 2   | N/C         |            |
| 3   | GND         | —          |
| 4   | +5V         |            |
| 5   | KB Clock    |            |
| 6   | N/C         | 6 Keyboard |
| 7   | MS Data     |            |
| 8   | N/C         |            |
| 9   | GND         |            |
| 10  | +5V         |            |
| 11  | MS Clock    |            |
| 12  | N/C         |            |

#### eSATA1: External Serial ATA Connectors (4)

High speed transfer rates (300MB/s).

| Pin | Description |     |
|-----|-------------|-----|
| 1   | GND         |     |
| 2   | TX+         | 7 1 |
| 3   | TX-         |     |
| 4   | GND         |     |
| 5   | RX-         |     |
| 6   | RX+         |     |
| 7   | CND         |     |

7 GND

#### VGA1: CRT & DVI-D Connectors (5)

Connector type: VGA: D-Sub 15-pin female. DVI-D: DVI-D female.

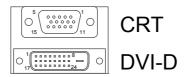

| CRT   | Connector       |     |                 |     |             |
|-------|-----------------|-----|-----------------|-----|-------------|
| Pin   | Description     | Pin | Description     | Pin | Description |
| 1     | RED             | 6   | GND             | 11  | N/C         |
| 2     | GREEN           | 7   | GND             | 12  | VDDAT       |
| 3     | BLUE            | 8   | GND             | 13  | HSYNC       |
| 4     | N/C             | 9   | +5V             | 14  | VSYNC       |
| 5     | GND             | 10  | GND             | 15  | VDCLK       |
| DVI-[ | D Connector     |     |                 |     |             |
| Pin   | Description     | Pin | Description     | Pin | Description |
| 1     | TX2-            | 9   | TX1-            | 17  | TX0-        |
| 2     | TX2+            | 10  | TX1+            | 18  | TX0+        |
| 3     | GND             | 11  | GND             | 19  | GND         |
| 4     | N/C             | 12  | N/C             | 20  | N/C         |
| 5     | N/C             | 13  | N/C             | 21  | N/C         |
| 6     | DDC Clock [SCL] | 14  | +5V             | 22  | GND         |
| 7     | DDC Data [SDA]  | 15  | GND             | 23  | TXC0+       |
| 8     | N/C             | 16  | Hot Plug Detect | 24  | TXC0-       |

#### LAN1/LAN2: 2 x 10/100/1000 RJ-45 + 4 x USB 2.0 (6), (13)

LAN1/ LAN2 each one supports one 10/100/1000 Mbps fast Ethernet and two USB 2.0 connectors w/ 480MB/s.

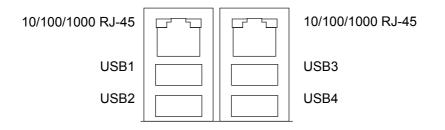

#### CPUF1/SYSF1/SYSF2: Fan Power Connectors (7), (30), (16)

CPUF1, SYSF1 and SYSF2 are 3-pin header for the system fan. The fan must be a +12V fan.

| Pin | Description |     |
|-----|-------------|-----|
| 1   | GND         |     |
| 2   | +12V        | O 3 |

3 FAN\_Detect

#### FDD1: FDD Connector (8)

A floppy disk drive ribbon cable has two connectors to support two floppy disk drives. The connector with twisted wires always connects to drive A; the connector with untwisted wires connects to drive B. You must orient the cable connector so that the pin 1 (color) edge of the cable corresponds with pin 1 of the FDD port connector.

Connector type: 2.54 mm pitch 2x17 box header

| Pin | Description | Pin | Description            |    |     |     |
|-----|-------------|-----|------------------------|----|-----|-----|
| 1   | GND         | 2   | Drive Density Select 0 |    |     |     |
| 3   | GND         | 4   | N/C                    |    |     |     |
| 5   | GND         | 6   | N/C                    |    |     | ٦   |
| 7   | GND         | 8   | Index#                 | 1  |     | 2   |
| 9   | GND         | 10  | Motor Enabled A        |    |     |     |
| 11  | GND         | 12  | N/C                    |    |     |     |
| 13  | GND         | 14  | Driver Select A        |    |     |     |
| 15  | GND         | 16  | N/C                    | ·  |     |     |
| 17  | GND         | 18  | Direction#             | ·  |     |     |
| 19  | GND         | 20  | Step#                  |    | 00  |     |
| 21  | GND         | 22  | Write Data#            |    | 00  |     |
| 23  | GND         | 24  | Write Gate#            | 33 | 000 | 34  |
| 25  | GND         | 26  | Track 0#               |    |     | ]34 |
| 27  | GND         | 28  | Write Protect#         |    |     |     |
| 29  | GND         | 30  | Read Data#             |    |     |     |
| 31  | GND         | 32  | Head Select#           |    |     |     |
| 33  | GND         | 34  | Disk Change#           |    |     |     |

40

#### IDE1: Primary IDE Connector (9)

An IDE drive ribbon cable has two connectors to support two IDE devices. If a ribbon cable connects to two IDE drives at the same time, one of them has to be configured as Master and the other has to be configured as Slave by setting the drive select jumpers on the drive.

Consult the documentation that came with your IDE drive for details on jumper locations and settings. You must orient the cable connector so that the pin 1 (color) edge of the cable corresponds to pin 1 of the IDE connector.

| Pin | Description | Pin | Description  |     |     |
|-----|-------------|-----|--------------|-----|-----|
| 1   | IDE RESET   | 2   | GND          | -   |     |
| 3   | DATA7       | 4   | DATA8        | -   |     |
| 5   | DATA6       | 6   | DATA9        | -   |     |
| 7   | DATA5       | 8   | DATA10       | - 1 |     |
| 9   | DATA4       | 10  | DATA11       | -   |     |
| 11  | DATA3       | 12  | DATA12       | -   | 00  |
| 13  | DATA2       | 14  | DATA13       | -   |     |
| 15  | DATA1       | 16  | DATA14       | -   |     |
| 17  | DATA0       | 18  | DATA15       | -   | 00  |
| 19  | GND         | 20  | N/C          | -   | ίĉο |
| 21  | REQ         | 22  | GND          | -   |     |
| 23  | IO WRITE    | 24  | GND          | -   | 00  |
| 25  | IO READ     | 26  | GND          | -   |     |
| 27  | IO READY    | 28  | IDESEL       | -   | 00  |
| 29  | DACK        | 30  | GND          | -   |     |
| 31  | IRQ14       | 32  | N/C          | 39  | 00  |
| 33  | ADDR1       | 34  | ATA66 DETECT | -   |     |
| 35  | ADDR0       | 36  | ADDR2        | -   |     |
| 37  | CS#2        | 38  | CS#3         | -   |     |
| 39  | IDEACTP     | 40  | GND          | -   |     |
|     |             |     |              |     |     |

Connector type: 2.54mm pitch 2x20 box header

<u>.</u>

#### LPT1: Parallel Port Connector (10)

Connector type: 2.54mm pitch 2x13 box header.

| Pin | Description | Pin | Description | _   |    |    |
|-----|-------------|-----|-------------|-----|----|----|
| 1   | STB#        | 14  | AFD#        | ſ   | ,  | 7  |
| 2   | PTD0        | 15  | ERROR#      | 1   |    | 2  |
| 3   | PTD1        | 16  | INIT#       | '   |    |    |
| 4   | PTD2        | 17  | SLIN#       |     | 00 |    |
| 5   | PTD3        | 18  | GND         |     |    |    |
| 6   | PTD4        | 19  | GND         |     |    |    |
| 7   | PTD5        | 20  | GND         |     |    |    |
| 8   | PTD6        | 21  | GND         |     |    |    |
| 9   | PTD7        | 22  | GND         |     | 00 |    |
| 10  | ACK#        | 23  | GND         | 25  |    | 26 |
| 11  | BUSY        | 24  | GND         | 23  |    |    |
| 12  | PE          | 25  | GND         | - L |    | -  |
| 13  | SELECT      | 26  | N/C         | -   |    |    |
|     |             |     |             |     |    |    |

#### TV1: TV-Out Connector (11)

The TV out connector is for output to a television. Connector type: 2.0mm pitch 1x6-pin box wafer connector

#### **Composite Video**

| 1     | CVBS         | 2 | GND |  |
|-------|--------------|---|-----|--|
| 3     | Unused       | 4 | GND |  |
| 5     | Unused       | 6 | GND |  |
| S-Vid | leo          |   |     |  |
| 1     | Unused       | 2 | GND |  |
| 3     | Luminance    | 4 | GND |  |
| 5     | Chrominance  | 6 | GND |  |
| Com   | ponent Video |   |     |  |
| 1     | Pb           | 2 | GND |  |
| 3     | Y            | 4 | GND |  |
| 5     | Pr           | 6 | GND |  |
|       |              |   |     |  |

#### **INV1: LCD Inverter Connector (12)**

Connector type: 2.00mm pitch 1x5-pin box wafer connector.

| Pin | Description        |     |
|-----|--------------------|-----|
| 1   | +12V               | 1   |
| 2   | GND                |     |
| 3   | Backlight on/off   |     |
| 4   | Brightness control | 5 Ŏ |
| 5   | GND                |     |

#### LVDS1: LVDS LCD Connector (14)

The LVDS connector on board 30-pin header and supports 18/36-bit. VDD could be selected by JVLCD1 in +5V or +3.3V. Connector type: DF-13-30DP-1.25V

| Pin | Description | Pin | Description |
|-----|-------------|-----|-------------|
| 1   | VDD         | 2   | VDD         |
| 3   | TX1CLK+     | 4   | TX2CLK+     |
| 5   | TX1CLK-     | 6   | TX2CLK-     |
| 7   | GND         | 8   | GND         |
| 9   | TX1D0+      | 10  | TX2D0+      |
| 11  | TX1D0-      | 12  | TX2D0-      |
| 13  | GND         | 14  | GND         |
| 15  | TX1D1+      | 16  | TX2D1+      |
| 17  | TX1D1-      | 18  | TX2D1-      |
| 19  | GND         | 20  | GND         |
| 21  | TX1D2+      | 22  | TX2D2+      |
| 23  | TX1D2-      | 24  | TX2D2-      |
| 25  | GND         | 26  | GND         |
| 27  | TX1D3+      | 28  | TX2D3+      |
| 29  | TX1D3-      | 30  | TX2D3-      |

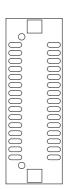

#### J1: HD Audio Phone Jack (15)

ALC888 is 7.1 channel High Definition (HD) Audio Codec.

CEN/LFE

Surr\_Out

SIDE\_Out

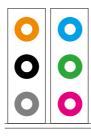

Line Out

Line In

MIC In

#### HDMI1: HDMI Connector (17)

| Pin | Description | Pin | Description |
|-----|-------------|-----|-------------|
| 1   | GND         | 2   | CLOCK-      |
| 3   | N/C         | 4   | CLOCK+      |
| 5   | +5V         | 6   | GND         |
| 7   | GND         | 8   | DATA0-      |
| 9   | Detect      | 10  | DATA0+      |
| 11  | N/C         | 12  | DATA1-      |
| 13  | GND         | 14  | DATA1+      |
| 15  | SCL         | 16  | GND         |
| 17  | SDA         | 18  | DATA2-      |
| 19  | GND         | 20  | DATA2+      |

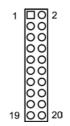

#### SATA1 /2 /3: Serial ATA Connectors (18), (19), (20)

High speed transfer rates (300MB/s).

| Pin | Description |  |
|-----|-------------|--|
| 1   | GND         |  |
| 2   | TX+         |  |
| 3   | TX-         |  |
| 4   | GND         |  |
| 5   | RX-         |  |
| 6   | RX+         |  |
| 7   | GND         |  |

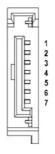

#### MINIPCI1 : MiniPCI Socket (21)

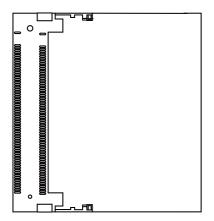

#### J2: Front Panel Audio Connector (22)

| Pin | Description | Pin | Description |         |
|-----|-------------|-----|-------------|---------|
| 1   | MIC2_L      | 2   | GND         |         |
| 3   | MIC2_R      | 4   | PRESENCE    |         |
| 5   | LINE2_R     | 6   | MIC2_JD     | 9 00 10 |
| 7   | SENSE       | 8   | N/C         |         |
| 9   | LINE2_L     | 10  | LINE2_JD    |         |

#### CFD1: CompactFlash II Socket (23)

After hot-swapping CF II, you must restart your system for device detecting. Default setting: IDE slave.

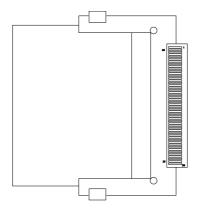

#### USB3/ USB4: USB Connectors (24), (29)

USB1/ USB2/ USB3 supports two USB 2.0 w/ 480MB/s by pin header

| Pin | Description | Pin | Description |        |
|-----|-------------|-----|-------------|--------|
| 1   | +5V         | 2   | +5V         |        |
| 3   | USBD-       | 4   | USBD-       |        |
| 5   | USBD+       | 6   | USBD+       | 9 0 10 |
| 7   | GND         | 8   | GND         |        |
| 9   | GND         | 10  | N/C (Key)   | _      |

#### IR1: IrDA Connector (25)

| Pin | Description | . 6        |
|-----|-------------|------------|
| 1   | +5V         |            |
| 2   | N/C         | 3 <b>O</b> |
| 3   | IRRX        |            |
| 4   | GND         |            |
| 5   | IRTX        |            |

#### CON1: RS-422 / 485 Output Connector (26)

| Pin | RS-422 | RS-485 |          |
|-----|--------|--------|----------|
| 1   | TX+    | DATA+  |          |
| 2   | TX-    | DATA-  | <b>2</b> |
| 3   | RX+    | N/C    | 3        |
| 4   | RX-    | N/C    | - 4      |

#### JFRT1: Switches and Indicators (27)

It provides connectors for system indicators that provides light indication of the computer activities and switches to change the computer status.

| Pin | Description | Pin | Description |                 |
|-----|-------------|-----|-------------|-----------------|
| 1   | Power LED+  | 2   | PWRBTN+     | 1 🗖 2           |
| 3   | GND         | 4   | PWRBTN-     |                 |
| 5   | GND         | 6   | RESET+      | 00              |
| 7   | HDD_LED+    | 8   | RESET-      | 000             |
| 9   | HDD_LED-    | 10  | SPEAKER+    | 15 <u>00</u> 16 |
| 11  | SMBCLK      | 12  | SPEAKER+    |                 |
| 13  | SMBDATA     | 14  | SPEAKER-    |                 |
| 15  | GND         | 16  | SPEAKER-    |                 |

#### DIO1: Digital I/O Connector (28)

DIO1 is a 16 bit DIO connector w/ Onboard 20-pin header connector, supports 8 bit In/ 8 bit Out.

| Pin | Description | Pin | Description |
|-----|-------------|-----|-------------|
| 1   | DIO0        | 2   | DIO1        |
| 3   | DIO2        | 4   | DIO3        |
| 5   | DIO4        | 6   | DIO5        |
| 7   | DIO6        | 8   | DIO7        |
| 9   | GND         | 10  | GND         |
| 11  | DIO8        | 12  | DIO9        |
| 13  | DIO10       | 14  | DIO11       |
| 15  | DIO12       | 16  | DIO13       |
| 17  | DIO14       | 18  | DIO15       |
| 19  | +5V         | 20  | +12V        |

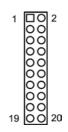

#### **TPM1: Trusted Platform Module Connector (31)**

| Pin | Description | Pin | Description | _        |
|-----|-------------|-----|-------------|----------|
| 1   | CLK         | 2   | GND         |          |
| 3   | LFRAME      | 4   | N/C         |          |
| 5   | LRESET      | 6   | N/C         |          |
| 7   | LAD3        | 8   | LAD2        | 000      |
| 9   | +3.3V       | 10  | LAD1        | 000      |
| 11  | LAD0        | 12  | GND         |          |
| 13  | N/C         | 14  | N/C         | 19 00 20 |
| 15  | +3.3V_SB    | 16  | SERIRQ      |          |
| 17  | GND         | 18  | CLKRUN      |          |
| 19  | PD          | 20  | N/C         | -        |

#### COM1~6: RS-232 Connectors (32 ~ 37)

| Pin | Description | Pin | Description |         |
|-----|-------------|-----|-------------|---------|
| 1   | DCD#        | 2   | RXD         |         |
| 3   | TXD         | 4   | DTR#        | 1 🗖 0 2 |
| 5   | GND         | 6   | DSR#        |         |
| 7   | RTS#        | 8   | CTS#        | 9 00 10 |
| 9   | RI#         | 10  | N/C         |         |

# 2.3 The Installation Paths of CD Driver

| Driver  | Path                                                           |
|---------|----------------------------------------------------------------|
| AUDIO   | \AUDIO\REALTEK_HD\WINDOWS_R178                                 |
| CHIPSET | \CHIPSET\INTEL\INF 8.3                                         |
| LAN     | \ETHERNET\INTEL\PHY_82566DM\2K_XP                              |
| VGA     | \GRAPHICS\INTEL_2K_XP_32\1431<br>\GRAPHICS\INTEL_VISTA_32\1544 |

This page is intentionally left blank.

# Chapter 3 BIOS

# 3.1 BIOS Main Setup

The AMI BIOS provides a Setup utility program for specifying the system configurations and settings. The BIOS ROM of the system stores the Setup utility.

When you turn on the computer, the AMI BIOS is immediately activated. The Main allows you to select several configuration options. Use the left/right arrow keys to highlight a particular configuration screen from the top menu bar or use the down arrow key to access and configure the information below.

| Main                  | Advanced          | PCIPnP       | BIOS SE<br>Boot | TUP UTILITY<br>Security | Chi   | ipset Exit                                                                                                    |
|-----------------------|-------------------|--------------|-----------------|-------------------------|-------|----------------------------------------------------------------------------------------------------|
| System<br>AMIBIOS     | Overv iew         |              |                 |                         |       | Use [ENTER], [TAB]<br>or [SHIFT-TAB] to<br>select a field.                                                                          |
| Build I               | )ate:09/17/07     | ?            |                 |                         |       | Use [+] or [-] to                                                                                                    |
| Process<br>Speed      | ;255MHz           |              |                 |                         |       | configure system Time.                                                                                                    |
| opour                 | :255              |              |                 |                         |       |                                                                                                    |
| <b>System</b><br>Size | Memory<br>:1016MB |              |                 |                         |       | ← Select Screen                                                                                                    |
| System                |                   |              |                 | 4:49]                   |       | ↑↓ Select Item                                                                                                    |
| System                | Date              |              | LMon            | 09/17/2007]             |       | <ul> <li>+- Change Field</li> <li>Tab Select Field</li> <li>F1 General Help</li> <li>F10 Save and Exit</li> <li>ESC Exit</li> </ul> |
|                       | v02.61 ((         | .) Copyr igh | t 1985-2        | 006, America            | n Meg | jatrends, Inc.                                                                                                    |

# System Time

| Set the system time. |                   |
|----------------------|-------------------|
| The time format is:  | Hour : 00 to 23   |
|                      | Minute : 00 to 59 |

Second : 00 to 59

# System Date

Set the system date. Note that the 'Day' automatically changes when you set the date.

The date format is:

Day : Sun to Sat Month : 1 to 12 Date : 1 to 31 Year : 1999 to 2099

# 3.2 Advanced Settings

|                                                                                                    |                                                                                                    |                                                                     | BIOS SE  | TUP UTILITY  |       |                               |                                                                                     |
|----------------------------------------------------------------------------------------------------|----------------------------------------------------------------------------------------------------|---------------------------------------------------------------------|----------|--------------|-------|-------------------------------|-------------------------------------------------------------------------------------|
| Main                                                                                                    | Advanced                                                                                                    | PCIPnP                                                              | Boot     | Security     | Chi   | pset                          | Exit                                                                                |
| Advance                                                                                                    | d Settings                                                                                                    |                                                                     |          |              |       | Conf                          | igure CPU.                                                                          |
| <ul> <li>CPU C</li> <li>IDE C</li> <li>Flopp</li> <li>Super</li> <li>Hardw</li> <li>ACPI</li> <li>AHCI</li> <li>APM C</li> <li>MPS C</li> <li>Trust</li> </ul> | : Setting w<br>may cause<br>configuratio<br>configuratio<br>y Configura<br>10 Configura<br>are Health<br>Configurati<br>Configuratio<br>configuratio<br>configuratio<br>configuratio<br>configuratio | system to<br>n<br>tion<br>ation<br>Configurat<br>on<br>on<br>n<br>g | malfunc  |              |       | ¢<br>†↓<br>Enter<br>F1<br>F10 | Select Screen<br>Select Item<br>r Go to Sub Screen<br>General Help<br>Save and Exit |
|                                                                                                    |                                                                                                    |                                                                     |          |              |       | ESC                           | Exit                                                                                |
|                                                                                                    | v02.61 (                                                                                                    | C) Copyr igh                                                        | t 1985-2 | 006, America | n Meg | atren                         | ds, Inc.                                                                            |

# 3.2.1 CPU Configuration

The CPU Configuration setup screen varies depending on the installed processor.

| Advanced                                                                                         | BIOS SETUP UTILITY                        |                                                                                                    |  |
|--------------------------------------------------------------------------------------------------|-------------------------------------------|----------------------------------------------------------------------------------------------------|--|
| Configure advanced CPU settings<br>Module Version:3E.02                                          |                                           | This should be enabled<br>in order to enable or                                                                                                    |  |
| Manufacturer:Intel<br>Frequency :255MHz<br>FSB Speed :666MHz<br>Cache L1 :0 KB<br>Cache L2 :0 KB |                                           | disable the Hardware<br>Prefetcher Disable<br>Feature.                                                                                                    |  |
|                                                                                                  | ED i sab led]<br>EEnab led]<br>EEnab led] | <ul> <li>← Select Screen</li> <li>↑↓ Select Item</li> <li>← Change Option</li> <li>F1 General Help</li> <li>F10 Save and Exit</li> <li>ESC Exit</li> </ul> |  |
| v02.61 (C)Copyright                                                                              | 1985-2006, American Me                    | gatrends, Inc.                                                                                                    |  |

### **Hardware Prefetcher**

This should be enabled in order to enable or disable the Hardware Prefetcher Disable Feature.

Enable - Enable Hardware Prefetcher.

Disabled - Disable Hardware Prefetcher.

# Adjacent Cache Line Prefetch

This should be enabled in order to enable or disable the cache Prefetcher Disable Feature.

The choice: Enabled, Disabled.

# Max CPUID Value Limit

Disabled for Windows XP.

# **Execute Disable Bit**

When disabled, force the SD feature flag to always return 0.

# Intel® SpeedStep™ Tech

Maximum: CPU speed is set to maximum. Minimum: CPU speed is set to minimum. Automatic: CPU speed controlled by Operating system. Disabled: Default CPU speed.

# 3.2.2 IDE Configuration

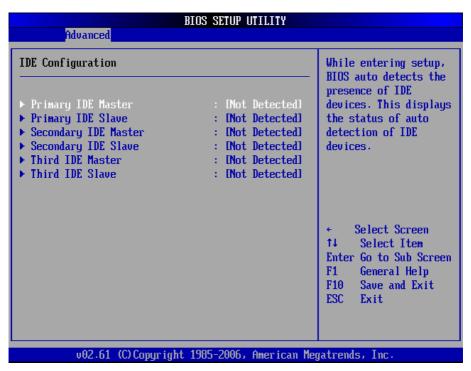

# Primary/Secondary/Third IDE Master/Slave

Select one of the hard disk drives to configure it. Press <Enter> to access its the sub menu.

# 3.2.3 Floppy Configuration

| Advanced             | BIOS SETUP UTILITY         |                                                                                                    |
|----------------------|----------------------------|----------------------------------------------------------------------------------------------------|
| Floppy Configuration |                            | Select the type of                                                                                                    |
| Floppy A             | [1.44 MB 3½"]              | - floppy drive<br>connected to the<br>system.                                                                                                    |
|                      |                            | <ul> <li>← Select Screen</li> <li>↑↓ Select Item</li> <li>+- Change Option</li> <li>F1 General Help</li> <li>F10 Save and Exit</li> <li>ESC Exit</li> </ul> |
| v02.61 (C) Copyr:    | ight 1985-2006, American M | legatrends, Inc.                                                                                                    |

Select the type of floppy disk drive installed in your system. The choice:

None 360K 5.25" 1.2M 5.25" 720K 3.5" 1.44M 3.5" 2.88M 3.5"

# 3.2.4 Super IO Configuration

| Configure Win627DHG Super IO                                                                                                    | Allows BIOS to Enable                                                                                                    |                                                                                                    |
|----------------------------------------------------------------------------------------------------|----------------------------------------------------------------------------------------------------|----------------------------------------------------------------------------------------------------|
| OnBoard Floppy Controller<br>Serial Port1 Address<br>Serial Port2 Address<br>Serial Port2 Mode<br>Parallel Port Address<br>Parallel Port Mode<br>Parallel Port IRQ<br>Serial Port3 Address<br>Serial Port3 IRQ<br>Serial Port4 Address<br>Serial Port4 Address<br>Serial Port5 Address<br>Serial Port5 IRQ<br>Serial Port6 Address<br>Serial Port6 Address<br>Serial Port6 IRQ<br>Restore on AC Power Loss | [Enabled]<br>[3F8/IRQ4]<br>[2F8/IRQ3]<br>[Normal]<br>[378]<br>[Normal]<br>[1RQ7]<br>[3E8]<br>[11]<br>[2E8]<br>[10]<br>[3E0]<br>[11]<br>[2E0]<br>[10]<br>[Power Off] | <ul> <li>or Disable Floppy<br/>Controller.</li> <li>* Select Screen</li> <li>* Select Item</li> <li>* Change Option</li> <li>F1 General Help</li> <li>F10 Save and Exit</li> <li>ESC Exit</li> </ul> |

# **Onboard Floppy Controller**

Select "Enabled" if your system has a floppy disk controller (FDC) installed on the system board and you wish to use it. If you install and-in FDC or the system has no floppy drive, select Disabled in this field.

The Choice: Enabled, Disabled

# Serial Port1 / Port2 / Port 3 / Port 4 / Port 5/ Port 6 Address

Select an address and corresponding interrupt for the first and second serial ports.

The choice:

3F8/IRQ4 2E8/IRQ3 3E8/IRQ4 2F8/IRQ3 Disabled Auto

# Serial Port2 Mode

Allows BIOS to select mode for serial Port2.

# **Parallel Port Address**

Select an address for the parallel port.

The choice: 3BC 378 278 Disabled

# Parallel Port Mode

Select an operating mode for the onboard parallel port. Select Normal, Compatible or SPP unless you are certain your hardware and software both support one of the other available modes.

The choice: SPP

EPP ECP ECP + EPP Normal

# Parallel Port IRQ

Select an interrupt for the parallel port.

The choice: IRQ5

IRQ7

# Restore on AC Power Loss by IO

This item allows you to select if you want to power on the system after power failure.

# 3.2.5 Hardware Health Configuration

| Hardware Health Configu                                                                      | ration                                                                            |                             |  |
|----------------------------------------------------------------------------------------------|-----------------------------------------------------------------------------------|-----------------------------|--|
| System Temperature<br>CPU Temperature<br>CPU FAN Speed<br>SYS FAN 1 Speed<br>SYS FAN 2 Speed | :29°C/84°F<br>:38°C/100°F<br>:7031 RPM<br>:N/A<br>:N/A                            |                             |  |
| Vcore<br>+ 5.00<br>+ 3.30<br>+ 1.50<br>+12.00<br>5Vsb<br>VBAT                                | :1.241 U<br>:5.067 U<br>:3.387 U<br>:1.500 U<br>:12.319 U<br>:5.034 U<br>:3.322 U | *<br>14<br>F1<br>F10<br>ESC |  |

# System/ CPU Temperature

Show you the current System / CPU fan temperature.

# CPU / System / Chassis Fan Speed

Show you the current CPU / System / Chassis Fan operating speed.

### Vcore

Show you the voltage level of CPU (Vcore).

### +5.0V / +3.3V / +1.5V / +12.0V / 5Vsb / VBAT

Show you the voltage level of the +3.3V, +5.0V, +1.5V, +12.0V, +5V standby and battery.

# 3.2.6 ACPI Configuration

| Advanced      | BIOS SETUP UTILITY          |                                                                                                    |
|---------------|-----------------------------|----------------------------------------------------------------------------------------------------|
| ACPI Settings |                             | Select the ACPI<br>state used for                                                                                                    |
| Suspend mode  | [S1 (POS)]                  |                                                                                                    |
|               |                             |                                                                                                    |
|               |                             | <ul> <li>← Select Screen</li> <li>↑↓ Select Item</li> <li>← Change Option</li> <li>F1 General Help</li> <li>F10 Save and Exit</li> </ul> |
| v02.61_(C)Cc  | ppyright 1985-2006, America | ESC Exit                                                                                                    |

# Suspend mode

Select the ACPI state used for System Suspend.

The Choice: S1 (POS)

# 3.2.7 AHCI Configuration

| BIOS SETUP UT<br>Advanced                                                                                  | ILITY                                                                                                    |
|----------------------------------------------------------------------------------------------------|----------------------------------------------------------------------------------------------------|
| AHCI Settings<br>> AHCI Port0 [Not Detected]<br>> AHCI Port1 [Not Detected]<br>> AHCI Port2 [Not Detected] | While entering setup,<br>BIOS auto detects the<br>presence of IDE<br>devices. This displays<br>the status of auto<br>detection of IDE<br>devices.                 |
|                                                                                                    | <ul> <li>✓ Select Screen</li> <li>↑↓ Select Item</li> <li>Enter Go to Sub Screen</li> <li>F1 General Help</li> <li>F10 Save and Exit</li> <li>ESC Exit</li> </ul> |
| v02.61 (C)Copyright 1985-2006, A                                                                           | merican Megatrends, Inc.                                                                                                    |

# AHCI Port 0 / Port 1 / Port 2

While entering setup, BIOS auto detects the presence of IDE devices. This displays the status of auto detection of IDE devices.

# 3.2.8 APM Configuration

|                                                                           | Enable or disable                                                               |
|---------------------------------------------------------------------------|---------------------------------------------------------------------------------|
| [Enabled]<br>[Suspend]<br>[Suspend]<br>[D i sabled]<br>[50%]<br>[MONITOR] |                                                                                 |
| [On/Off]                                                                  |                                                                                 |
| ls                                                                        |                                                                                 |
| [Disabled]                                                                | ← Select Screen                                                                 |
|                                                                           | ↑↓ Select Item                                                                  |
|                                                                           | +- Change Option                                                                |
| Disabled]                                                                 | F1 General Help<br>F10 Save and Exit<br>ESC Exit                                |
|                                                                           | [Suspend]<br>[Suspend]<br>[D i sab led]<br>[50%]<br>[MONITOR]<br>[On/Off]<br>ls |

### **Power Management/APM**

This category allows you to select the type (or degree) of power saving and is directly related to the following modes:

- 1. HDD Power Down
- 2. Doze Mode
- 3. Suspend Mode

### Video Power Down Mode

This option defines the level of power-saving mode requires in to power down the video display. As a default, the video powers down both in suspend mode and standby mode.

The Choice: Enabled, Disabled

### Hard Diks Power Down Mode

Power Down Hard Disk in Suspend or Standby Mode.

The Choice: Enabled, Disabled

# Suspend Time Out

Go into Suspend in the specified time. The Choice: Enabled, Disabled

# **Throttle Slow Clock Ratio**

Select the Duty Cycle in Throttle mode.

The choice:

12.5% 25.0% 37.5% 50.0% 62.5% 75.0% 87.5%

# Keyboard & PS/2 Mouse

Monitor KBC ports 60/64.

### **Power Button Mode**

Pressing the power button for more than 4 seconds forces the system to enter the Soft-Off state when the system has "hang".

The Choice: Delay 4 Sec, On/Off

# **Advanced Resume Event Controls**

# **Resume On Ring**

An input signal on the serial Ring Indicator (RI) line (in other words an incoming call on the modem) awakens the system from a soft off state.

The Choice: Enabled, Disabled

# Resume On PME#

An input signal from a PME on the PCI card awakens the system from a soft off state.

The Choice: Enabled, Disabled

# **Resume On LAN**

An input signal from the LAN awakens the system from a soft off state.

The Choice: Enabled, Disabled

### Resume On RTC Alarm

When "Enabled", you can set the date and time at which the RTC (real-time clock) alarm awakens the system from Suspend mode.

The Choice: Enabled, Disabled

# 3.2.9 MPS Configuration

| Advanced          | BIOS SETUP UTILI         | IY                                                                                                    |
|-------------------|--------------------------|----------------------------------------------------------------------------------------------------|
| MPS Configuration |                          | Select MPS<br>Revision.                                                                                                    |
| MPS Revision      | [1.4]                    | <ul> <li>* Select Screen</li> <li>†4 Select Item</li> <li>+- Change Option</li> <li>F1 General Help</li> <li>F10 Save and Exit</li> <li>ESC Exit</li> </ul> |
| v02.61 (C)Coj     | pyright 1985-2006, Amer: | ican Megatrends, Inc.                                                                                                    |

# **MPS Revision**

Select the operating system that is Multi-Processors Version Control for OS. The Choice: 1.4, 1.1.

# 3.2.10 Trusted Computing

| Advanced                                                                                 | BIOS SETUP UTILITY                                                  |                                                                                                    |
|------------------------------------------------------------------------------------------|---------------------------------------------------------------------|----------------------------------------------------------------------------------------------------|
| Trusted Computing                                                                        |                                                                     | Enable/Disable TPM<br>— TCG (TPM 1.1/1.2) supp                                                                                                    |
| TCG/TPM SUPPORT                                                                          | [Yes]                                                               | in BIOS                                                                                                    |
| Execute TPM Command<br>Clearing the TPM<br>TPM Enable/Disable Status<br>TPM Owner Status | <b>IDon't change]<br/>IPress Enter]</b><br>INo State]<br>INo State] | <ul> <li>Select Screen</li> <li>Select Item</li> <li>Change Option</li> <li>F1 General Help</li> <li>F10 Save and Exit</li> <li>ESC Exit</li> </ul> |
| v02.61 (C) Copuright                                                                     | 1985-2006, American                                                 | Megatrends, Inc.                                                                                                    |

# **TCG/TPM Support**

Enable/Disable TPM / TCG (TPM 1.1/1.2) supports in BIOS.

# 3.2.11 USB Configuration

| BIO:<br>Advanced                                                                      | S SETUP UTILITY                           |                                                                                                    |
|---------------------------------------------------------------------------------------|-------------------------------------------|----------------------------------------------------------------------------------------------------|
| USB Configuration<br>Module Version - 2.24.2-13.4<br>USB Devices Enabled :<br>1 Drive |                                           | Enables support for<br>legacy USB. AUTO<br>option disables<br>legacy support if<br>no USB devices are<br>connected.                                        |
| USB 2.0 Controller Mode []<br>BIOS EHCI Hand-Off []                                   | Enabled]<br>HiSpeed]<br>Enabled]<br>Auto] |                                                                                                    |
| ▶ USB Mass Storage Device Config                                                      | uration                                   | <ul> <li>← Select Screen</li> <li>↑↓ Select Item</li> <li>← Change Option</li> <li>F1 General Help</li> <li>F10 Save and Exit</li> <li>ESC Exit</li> </ul> |
| v02.61 (C) Copyright 19                                                               | 85-2006, American Meg                     | atrends, Inc.                                                                                                    |

# Legacy USB Support

Enables support for legacy USB. AUTO option disables legacy support if no USB devices are connected.

# Port 64/60 Emulation

Enables I/O port 60h/64h emulation support. This should be enabled for the complete USB keyboard legacy support for non-USB aware OSs.

# **USB 2.0 Controller Mode**

Configures the USB 2.0 controller in High Speed (480Mbps) or Full Speed (12MBPS).

# **BIOS EHCI Hand-Off**

This is a work around for OSs without EHCI hand-Off support. The EHCI ownership change should claim by EHCI driver.

# USB Mass Storage Reset Delay

Number of seconds POST waits for the USB mass storage device after start unit command.

# **Emulation Type**

If Auto, USB devices less than 530MB will be emulated as Floppy and remaining as hard drive. Forced FDD option can be used to force a HDD formatted drive to BOOT as FDD. (Ex. ZIP drive).

# 3.3 Advanced PCI/PnP Settings

|                                                                                                    | BIOS                             | SETUP UTILI                                                                                          | TY                      |             |                                                                                        |
|----------------------------------------------------------------------------------------------------|----------------------------------|----------------------------------------------------------------------------------------------------|-------------------------|-------------|----------------------------------------------------------------------------------------|
| Main Advanced PC                                                                                                    | EPnP <mark>Boc</mark>            | ot Securit                                                                                           | y Chi                   | ipset       | Exit                                                                                   |
| Advanced PCI/PnP Settin                                                                                                    |                                  |                                                                                                    | NURAM during<br>m Boot. |             |                                                                                        |
| WARNING: Setting wrong<br>may cause sys                                                                                    |                                  |                                                                                                    | ns                      | 59570       |                                                                                        |
| Clear NURAM<br>Plug & Play O/S<br>PCI Latency Timer<br>Allocate IRQ to PCI VG                                              | 11<br>31<br>12 F                 | lo]<br>lo]<br>j4]<br>'es]                                                                            |                         |             |                                                                                        |
| PCI IDE BusMaster<br>Spread Spectrum Function                                                                              |                                  | Cnabled]<br>Cnabled]                                                                                 |                         |             |                                                                                        |
| IRQ3<br>IRQ4<br>IRQ5<br>IRQ7<br>IRQ9<br>IRQ10<br>IRQ11<br>IRQ14<br>IRQ15                                                   | יי<br>אן<br>אן<br>אן<br>אן<br>אן | wailable)<br>wailable)<br>wailable)<br>wailable)<br>wailable)<br>wailable)<br>wailable)<br>wailable) |                         |             |                                                                                        |
| DMA Channel 0<br>DMA Channel 1<br>DMA Channel 3<br>DMA Channel 5<br>DMA Channel 6<br>DMA Channel 7<br>Reserved Memory Size | 4)<br>14<br>14<br>14<br>14<br>14 | wailable)<br>wailable)<br>wailable)<br>wailable)<br>wailable)<br>wailable)                           | Ţ                       | <pre></pre> | Select Screen<br>Select Item<br>Change Option<br>General Help<br>Save and Exit<br>Exit |
| v02.61 (C) Coj                                                                                                    | pyright 198                      | 5-2006, Amer                                                                                         | ican Me                 | gatrend     | s, Inc.                                                                                |

### **Clear NVRAM**

Clear NVRAM during System BOOT.

The Choice: Yes, No.

# Plug & Play O/S

No: Lets the BIOS configure all the devices in the system.

Yes: lets the operating system configure Plug and Play (PnP) devices not required for BOOT if your system has a Plug and Play operating system.

# **PCI Latency Timer**

Value in units of PCI clocks for PCI device latency timer register.

# Allocate IRQ to PCI VGA

Yes: Assigns IRQ to PCI VGA card if card requests IRQ. No: Does not assign IRQ to PCI VGA card even if card requests an IRQ.

# PCI IDE BusMaster

Enabled: BIOS uses PCI busMastering for reading / writing to IDE drives.

# **Spread Spectrum Function**

This item allows you to enable/disable the spread spectrum function.

The Choice: Enabled, Disabled.

# IRQ3 - IRQ15

Available: Specified IRQ is available to be used by PCI/PnP devices. Reserved: Specified IRQ is reserved for use by Legacy ISA devices.

# DMA Channel 0 - DMA Channel 7

Available: Specified DMA is available to be used by PCI/PnP devices. Reserved: Specified DMA is reserved for use by Legacy ISA devices.

# **Reserved Memory Size**

Size of memory block to reserve for legacy ISA devices.

# 3.4 Boot Settings

|        |                             |              | BIOS SE  | TUP UTILITY  |       |            |                                  |
|--------|-----------------------------|--------------|----------|--------------|-------|------------|----------------------------------|
| Main   | Advanced                    | PCIPnP       | Boot     | Security     | Chi   | pset       | Exit                             |
| Boot S | ettings                     |              |          |              |       |            | gure Settings<br>g System Boot.  |
| ► Boot | Settings Co                 | nfiguratio   |          |              |       | uur m      | y ogstem boot.                   |
|        | Device Prio<br>Wable Drives |              |          |              |       |            |                                  |
|        |                             |              |          |              |       |            |                                  |
|        |                             |              |          |              |       |            |                                  |
|        |                             |              |          |              |       | ← (<br>1↓  | Select Screen<br>Select Item     |
|        |                             |              |          |              |       | F1         | Go to Sub Screen<br>General Help |
|        |                             |              |          |              |       | F10<br>ESC |                                  |
|        |                             |              |          |              |       |            |                                  |
|        | v02.61 (                    | C) Copyr igh | t 1985-2 | 006, America | n Meg | atrend     | s, Inc.                          |

# **Boot Device Priority**

Press Enter and it shows Bootable add-in devices.

# **Removable Drives**

Press Enter and it shows Bootable and Removable drives.

# 3.4.1 Boot Settings Configuration

|                                                    | BIOS SETUP UTILITY<br>Boot      |                                                                                                    |
|----------------------------------------------------|---------------------------------|----------------------------------------------------------------------------------------------------|
| Boot Settings Configurat                           | ion                             | Allows BIOS to skip                                                                                                    |
| Quick Boot<br>Bootup Num-Lock<br>LAN Boot Function | [Enabled]<br>[On]<br>[Disabled] | — certain tests while<br>booting. This will<br>decrease the time<br>needed to boot the<br>system.                                                           |
|                                                    |                                 | <ul> <li>← Select Screen</li> <li>↑↓ Select Item</li> <li>+- Change Option</li> <li>F1 General Help</li> <li>F10 Save and Exit</li> <li>ESC Exit</li> </ul> |
| v02.61 (C) Copy                                    | right 1985-2006, America        | in Megatrends, Inc.                                                                                                    |

# **Quick Boot**

Allows BIOS to skip certain tests while booting. This will decrease the time needed to boot the system.

# **Bootup Num-Lock**

Set this value to allow the Number Lock setting to be modified during boot up.

# LAN Boot Function

Set this option to LAN add-on Boot ROM function.

# 3.5 Security

| BIOS SETUP UTILITY                                                                                                | vincot Exit                                                                                                    |
|----------------------------------------------------------------------------------------------------|----------------------------------------------------------------------------------------------------|
| Main         Advanced         PCIPnP         Boot         Security         Ch           Security         Settings | ipset Exit<br>Install or Change the<br>password.                                                                                                    |
| Boot Sector Virus Protection [Disabled]<br>Hard Disk Security<br>There are no supported Hard Disks.               | <ul> <li>← Select Screen</li> <li>↑↓ Select Item</li> <li>Enter Change</li> <li>F1 General Help</li> <li>F10 Save and Exit</li> <li>ESC Exit</li> </ul> |
| v02.61 (C)Copyright 1985-2006, American Me                                                                        | gatrends, Inc.                                                                                                    |

### **Supervisor Password & User Password**

You can set either supervisor or user password, or both of then. The differences between are:

Set *Supervisor Password*: Can enter and change the options of the setup menus.

Set **User Password**: Just can only enter but do not have the right to change the options of the setup menus. When you select this function, the following message will appear at the center of the screen to assist you in creating a password.

### ENTER PASSWORD:

Type the password, up to eight characters in length, and press <Enter>. The password typed now will clear any previously entered password from CMOS memory. You will be asked to confirm the password. Type the password again and press <Enter>. You may also press <ESC> to abort the selection and not enter a password.

To disable a password, just press <Enter> when you are prompted to enter the password. A message will confirm the password will be disabled. Once the password is disabled, the system will boot and you can enter Setup freely.

### PASSWORD DISABLED.

When a password has been enabled, you will be prompted to enter it every time you try to enter Setup. This prevents an unauthorized person from changing any part of your system configuration.

Additionally, when a password is enabled, you can also require the BIOS to request a password every time your system is rebooted. This would prevent unauthorized use of your computer.

You determine when the password is required within the BIOS Features Setup Menu and its Security option. If the Security option is set to "System", the password will be required both at boot and at entry to Setup. If set to "Setup", prompting only occurs when trying to enter Setup.

### **Boot Sector Virus Protection**

Enable/Disable Boot Sector Virus Protection.

# 3.6 Advanced Chipset Settings

# 3.6.1 North Bridge Chipset Configuration

| BIOS SETUP UTILITY                                                                                                    | hipset                                                                       |
|----------------------------------------------------------------------------------------------------|------------------------------------------------------------------------------|
| North Bridge Chipset Configuration<br>Boots Graphic Adapter Priority [PEG/PCI]<br>Internal Graphics Mode Select [Enabled, 8MB] | Select which graphics<br>controller to use as<br>the primary boot<br>device. |
| PEG Port Configuration<br>PEG Port [Auto]<br>PEG Force x1 [Disabled]                                                           |                                                                              |
| Video Function Configuration                                                                                                   | ← Select Screen<br>↑↓ Select Item                                            |
|                                                                                                    | +- Change Option<br>F1 General Help<br>F10 Save and Exit<br>ESC Exit         |
| v02.61 (C)Copyright 1985-2006, American M                                                                                      | egatrends, Inc.                                                              |

# **Memory Remap Feature**

Enable: Allow remapping of overlapped PCI memory above the total physical memory.

Disable: Do not allow remapping of memory.

# **DRAM Frequency**

The item allows you to set the DRAM frequency.

# Configure DRAM Timing by SPD

Select the operating system that is selecting SRAM timing, so select SPD for setting SDRAM timing by SPD.

The Choice: Enable, Disable

# Initate Graphic Adapter

Select which graphics controller to use as the primary boot device.

# Internal Graphic Mode Select

Select the amount of system memory used by the Internal graphics device.

# **PEG Port Configuration**

This item allows you to control the PEG or on-chip VGA.

The Choice: Auto, Disabled.

# 3.6.2 South Bridge Chipset Configuration

| I                                                                                                    | BIOS SETUP UTILITY                                                       |                                                                                                    |
|----------------------------------------------------------------------------------------------------|--------------------------------------------------------------------------|----------------------------------------------------------------------------------------------------|
|                                                                                                    | Ch                                                                       | ipset                                                                                                    |
| South Bridge Chipset Configura                                                                            | ition                                                                    | Options                                                                                                    |
| USB Functions<br>USB 2.0 Controller<br>HDA Controller<br>SMBUS Controller<br>SLP_S4# Min. Assertion Width | 18 USB Ports]<br>[Enabled]<br>[Enabled]<br>[Enabled]<br>[1 to 2 seconds] | Disabled<br>2 USB Ports<br>4 USB Ports<br>6 USB Ports<br>8 USB Ports                                                                                       |
| PCIE Ports Configuration<br>OnBoard LAN1<br>OnBoard LAN2<br>OnBoard E-SATA                                | [Auto]<br>[Auto]<br>[Auto]                                               | <ul> <li>← Select Screen</li> <li>↑↓ Select Item</li> <li>← Change Option</li> <li>F1 General Help</li> <li>F10 Save and Exit</li> <li>ESC Exit</li> </ul> |
| v02.61 (C) Copyright                                                                                      | 1985-2006, American Me                                                   | gatrends, Inc.                                                                                                    |

### BIOS

# **USB** Funtion

This item allows you to active USB ports.

The Choice:

Disabled 2 USB Ports 4 USB Ports 6 USB Ports 8 USB Ports 10 USB Ports

# **USB 2.0 Controller**

Select "Enabled" if your system contains a Universal Serial Bus 2.0 (USB 2.0) controller and you have USB peripherals.

The Choice: Enabled, Disabled.

# **HDA Controller**

This item allows you to select the chipset family to support High Definition Audio Controller.

The Choice: Enabled, Disabled.

# Onboard Giga LAN1 / LAN2

Select "Enabled" if your system has a LAN device installed on the system board and you wish to use it.

The Choice: Enabled, Disabled.

### SLP\_S4# Min. Assertion Width

The item allows you to select the assertion width of SLP\_S4#. The Choice:

- 4 to 5 Seconds. 3 to 4 Seconds.
- 2 to 3 Seconds.
- 1 to 2 Seconds.

# 3.7 Exit Options

# Save Changes and Exit

|                        |            |              | BIOS SE   | TUP UTILITY   |       |                                       |
|------------------------|------------|--------------|-----------|---------------|-------|---------------------------------------|
| Main                   | Advanced   | PCIPnP       | Boot      | Security      | Ch    | ipset <mark>Exit</mark>               |
| Exit Opt               |            |              |           |               |       | Exit system setup<br>after saving the |
|                        | nges and E |              |           |               |       | changes.                              |
|                        | Changes an | d Exit       |           |               |       |                                       |
| Discard                | Changes    |              |           |               |       | F10 key can be used                   |
| Land Out               |            |              |           |               |       | for this operation.                   |
| Load Opt<br>  Load Fai |            |              |           |               |       |                                       |
| LUdu Fal               |            | ave config   | furation  | changes and   | exit  | setup?                                |
|                        |            | [0]          | (]        | ICanc         | ell   | ect Screen                            |
|                        |            |              |           |               |       | ↑↓ Select Item                        |
|                        |            |              |           |               |       | Enter Go to Sub Screen                |
|                        |            |              |           |               |       | F1 General Help                       |
|                        |            |              |           |               |       | F10 Save and Exit                     |
|                        |            |              |           |               |       | ESC Exit                              |
|                        |            |              |           |               |       |                                       |
|                        |            |              |           |               |       |                                       |
|                        | 00.64.4    |              | 1 1005 0  |               |       |                                       |
|                        | -v02.61 (  | C) Copyr igh | nt 1985-2 | 2006, America | n Meç | jatrends, Inc.                        |

Pressing <Enter> on this item asks for confirmation:

Save configuration changes and exit setup?

Pressing <OK> stores the selection made in the menus in CMOS - a special section of memory that stays on after you turn your system off. The next time you boot your computer, the BIOS configures your system according to the Setup selections stored in CMOS. After saving the values the system is restarted again.

# **Discard Changes and Exit**

|                  |                                                         |              | BIOS SE   | TUP UTILITY  |       |                                                                                                    |
|------------------|---------------------------------------------------------|--------------|-----------|--------------|-------|----------------------------------------------------------------------------------------------------|
| Main             | Advanced                                                | PCIPnP       | Boot      | Security     | Ch    | ipset <mark>Exit</mark>                                                                                    |
| Save C<br>Discar | lptions<br>Changes and E:<br>d Changes and<br>d Changes |              |           |              |       | Exit system setup<br>without saving any<br>changes.<br>ESC key can be used<br>for this operation.          |
|                  | hptimal Defau<br>'ailsafe Defau                         | ı<br>Discar  | d change  | s and exit s | etup  | Select Screen<br>Select Item<br>Enter Go to Sub Screen<br>F1 General Help<br>F10 Save and Exit<br>ESC Exit |
|                  | v02.61 (                                                | C) Copyr igh | rt 1985-2 | 006, America | n Meç | gatrends, Inc.                                                                                             |

Exit system setup without saving any changes. <ESC> key can be used for this operation.

# **Discard Changes**

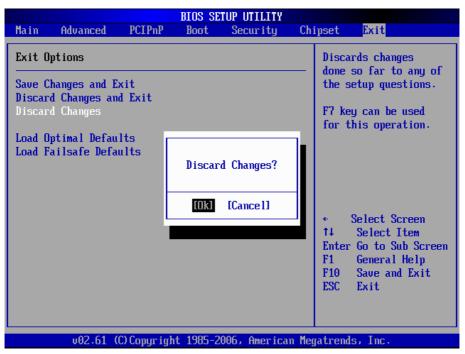

Discards changes done so far to any of the setup questions. <F7> can be used for this operation.

# Load Optimal Defaults

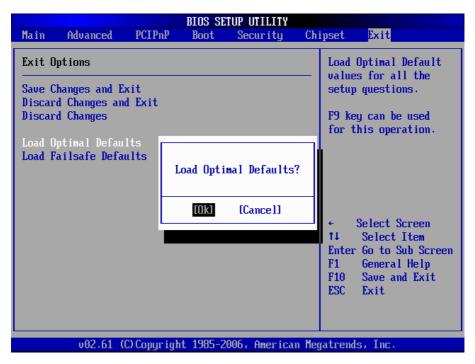

When you press <Enter> on this item you get a confirmation dialog box with a message:

### Load Optimal Defaults? [OK] [Cancel]

Pressing [OK] loads the BIOS Optimal Default values for all the setup questions.

<F9> key can be used for this operation.

# Load Failsafe Defaults

|        |                                            |              | BIOS SE  | TUP UTILITY   |       |                                                                            |
|--------|--------------------------------------------|--------------|----------|---------------|-------|----------------------------------------------------------------------------|
| Main   | Advanced                                   | PCIPnP       | Boot     | Security      | Ch    | ipset <mark>Exit</mark>                                                    |
| Exit O | ptions                                     |              |          |               |       | Load Failsafe Default<br>values for all the                                |
| Discar | hanges and E<br>d Changes and<br>d Changes |              |          |               |       | F8 key can be used<br>for this operation.                                  |
|        | p <b>timal Defau</b><br>ailsafe Defa       | ults         | ad Fails | afe Defaults' | ?     |                                                                            |
|        |                                            |              | [Ok]     | [Cance1]      |       | ← Select Screen<br>↑↓ Select Item                                          |
|        |                                            |              |          |               |       | Enter Go to Sub Screen<br>F1 General Help<br>F10 Save and Exit<br>ESC Exit |
|        | v02.61 (                                   | C) Copyr igh | t 1985-2 | 006, America  | n Meç | atrends, Inc.                                                              |

When you press <Enter> on this item you get a confirmation dialog box with a message:

### Load Failsafe Defaults? [OK] [Cancel]

Pressing [OK] loads the BIOS Failsafe Default values for all the setup questions.

<F8> key can be used for this operation.

# 3.8 Beep Sound codes list3.8.1 Boot Block Beep codes

| Number of Beeps | Description                                                                        |
|-----------------|------------------------------------------------------------------------------------|
| 1               | Insert diskette in floppy drive A:                                                 |
| 2               | 'AMIBOOT.ROM' file not found in root directory of diskette in A:                   |
| 4               | Flash Programming successful                                                       |
| 5               | Floppy read error                                                                  |
| 6               | Keyboard controller BAT command failed                                             |
| 7               | No Flash EPROM detected                                                            |
| 8               | Floppy controller failure                                                          |
| 9               | Boot Block BIOS checksum error                                                     |
| 10              | Flash Erase error                                                                  |
| 11              | Flash Program error                                                                |
| 12              | 'AMIBOOT.ROM' file size error                                                      |
| 13              | BIOS ROM image mismatch (file layout does not match image present in flash device) |

# 3.8.2 POST BIOS Beep codes

| Number of Beeps | Description                                                   |
|-----------------|---------------------------------------------------------------|
| 1               | Memory refresh timer error.                                   |
| 2               | Parity error in base memory (first 64KB block)                |
| 4               | Motherboard timer not operational                             |
| 5               | Processor error                                               |
| 6               | 8042 Gate A20 test error (cannot switch to protected mode)    |
| 7               | General exception error (processor exception interrupt error) |
| 8               | Display memory error (system video adapter)                   |
| 9               | AMIBIOS ROM checksum error                                    |
| 10              | CMOS shutdown register read/write error                       |
| 11              | Cache memory test failed                                      |

| 3.8.3 Troubleshooting POST BIOS Beep |
|--------------------------------------|
|--------------------------------------|

| Number of Beeps | Description                                                                                                    |
|-----------------|----------------------------------------------------------------------------------------------------|
| 1, 2 or 3       | Reseat the memory, or replace with known good modules.                                                                                                    |
| 4-7, 9-11       | <ul> <li>Fatal error indicating a serious problem with the system. Consult your system manufacturer. Before declaring the motherboard beyond all hope, eliminate the possibility of interference by a malfunctioning add-in card. Remove all expansion cards except the video adapter.</li> <li>If beep codes are generated when all other expansion cards are absent, consult your system manufacturer's technical support.</li> <li>If beep codes are not generated when all other expansion cards is causing the malfunction. Insert the cards back into the system one at a time until the problem</li> </ul> |
| 8               | If the system video adapter is an add-in card,<br>replace or reseat the video adapter. If the video<br>adapter is an integrated part of the system board,<br>the board may be faulty.                                                                                                    |

#### 3.9 AMI BIOS Checkpoints

#### 3.9.1 Bootblock Initialization Code Checkpoints

The Bootblock initialization code sets up the chipset, memory and other components before system memory is available. The following table describes the type of checkpoints that may occur during the bootblock initialization portion of the BIOS <sup>(Note)</sup>:

| Checkpoint | Description                                                                                                    |
|------------|----------------------------------------------------------------------------------------------------|
| Before D0  | If boot block debugger is enabled, CPU cache-as-RAM functionality is enabled at this point. Stack will be enabled from this point.                                                                                                    |
| D0         | Early Boot Strap Processo (BSP) initialization like microcode update, frequency and other CPU cirtical initialization. Early chipset initialization is done.                                                                                                    |
| D1         | Early super I/O initialization is done including RTC and keyboard controller. Serial port is enabled at this point if needed for debugging. NMI is deisabled. Perfrom keyboard controller BAT test. Save power-on CPUID value in scretch CMOS. Go to flat mode with 4GB limit and GA20 enabled.                      |
| D2         | Verify the boot block checksum. System will hang here if checksum is bad.                                                                                                    |
| D3         | Disable CACHE before memory detection. Execute full<br>memory sizing module. If memory sizing module not<br>executed, start memory refresh and do memory sizing in<br>Boot block code. Do additional chipset initialization. Re-<br>enabled CACHE. Verify that flat mode is enabled.                                 |
| D4         | Test base 512KB memory. Adjust policies and cache first 8MB. Set stack.                                                                                                    |
| D5         | Bootblock code is copied from ROM to lower system<br>memory and control is given to it. BIOS now executes out<br>of RAM. Copies compressed boot block code to memory<br>in right segments. Copies BIOS from ROM to RAM for<br>faster access. Perfroms main BIOS checksum and updates<br>recovery status accordingly. |

| D6                 | Both key sequence and OEM specific method is checked<br>to determine if BIOS recovery is forced. If BIOS recovery is<br>necessary, control flows tocheckpoint E0. Seed <i>Bootblock</i><br><i>Recovery Code Checkpoints</i> section of document for more<br>information. |
|--------------------|----------------------------------------------------------------------------------------------------|
| D7                 | Restore CPUID value back into register. The Bootblock-<br>Runtime interface module is moved to system memory and<br>control is given to it. Determine whether in memory.                                                                                                 |
| D8                 | The Tuntime module is uncompressed into memory. CPUID information is stored in memory.                                                                                                    |
| D9                 | Store the Uncompressed pointer for future use in PMM.<br>Copying Main BIOS into memory. Leaves all RAM below<br>1MB Read-Write including E000 and F000 shadow areas<br>but closing SMRAM.                                                                                |
| DA                 | Restore CPUID value back into register. Give control to BIOS POS (ExecutePOSTKernel). See <i>POST Code Checkpoints</i> section of document for more information.                                                                                                    |
| DC                 | System is saking from ACPI S3 state.                                                                                                    |
| E1 - E8<br>EC - EE | OEM memory detection / configuration error. This range is<br>reserved for chipset vendors & system manufacturers. The<br>error associated with this value may be different from one<br>platform to be next.                                                              |

#### 3.9.2 Bootblock Recovery Code Checkpoints

The Bootblock recovery code gets control when the BIOS determines that a BIOS recovery needs to occur because the user has forced the update or the BIOS checksum is corrupt. The following table describes the type of checkpoints that may occur during the Bootblock recovery portion of the BIOS (*Note*):

| Checkpoint | Description                                                                                                    |
|------------|----------------------------------------------------------------------------------------------------|
| E0         | Initialize the floppy controller in the super I/O. Some interrupt vectors are initialized. DMA controller is initialized. 8259 interrupt controller is initialized. L2 cache is enabled. |
| E9         | Set up floppy controller and data. Attempt to red from floppy.                                                                                                    |
| EA         | Enable ATAPI hardware. Attempt to read from ARMD and ATAPI CDROM.                                                                                                    |
| EB         | Disable ATAPI hardware. Jump back to checkpoint E9.                                                                                                    |
| EF         | Read error occurred on media. Jump back to checkpoint EB.                                                                                                    |
| F0         | Search for pre-defined recovery file name in root directory.                                                                                                    |
| F1         | Recovery file not found.                                                                                                    |
| F2         | Start reading FAT table and analyze FAT to find the clusters occupied by the recovery file.                                                                                              |
| F3         | Start reading the recovery file cluster by cluster.                                                                                                    |
| F5         | Disable L1 cache.                                                                                                    |
| FA         | Check the validity of the recovery file configuration to the current configuration of the flash part.                                                                                    |
| FB         | Make flash write enabled through chipset and OEM specific method. Detect proper flash part. Verify that the found flash part size equals the recovery file size.                         |
| F4         | The recovery file size does not equal the found flash part size.                                                                                                    |

| FC | Erase the flash part.                                                                                                    |
|----|----------------------------------------------------------------------------------------------------|
| FD | Program the flash part.                                                                                                    |
| FF | The flash has been updated successfully. Make flash write disabled. Disable ATAPI hardware. Restore CPUID value back into register. Give control to F000 ROM at F000:FFF0h. |

#### 3.9.3 POST Code Checkpoints

The POST code checkpoints are the largest set of checkpoints during the BIOS pre-boot process. The following table describes the type of checkpoints that may occur during the POST portion of the BIOS (*Note*):

| Checkpoint | Description                                                                                                    |
|------------|----------------------------------------------------------------------------------------------------|
| 03         | Disable NMI, Parity, video for EGA, and DMA controllers.<br>Initialize BIOS, POST, Runtime data area. Also initialize BIOS<br>modules on POST entry and GPNV area. Initialized CMOS as<br>mentioned in the Kernel Variable "wCMOSFlags." |
|            | Check CMOS diagnostic byte to determine if battery power<br>is OK and CMOS checksum is OK. Verify CMOS checksum<br>manually by reading storage area.                                                                                     |
| 04         | If the CMOS checksum is bad, update CMOS with power-on default values and clear passwords. Initialize status register A.                                                                                                    |
|            | Initializes data variables that are based on CMOS setup questions.                                                                                                    |
|            | Initializes both the 8259 compatible PICs in the system.                                                                                                    |
| 05         | Initializes the interrupt controlling hardware (generally PIC) and interrupt vector table.                                                                                                    |
| 06         | Do R/W test to CH-2 count reg. Initialize CH-0 as system<br>timer. Install the POSTINT1Ch handler. Enable IRQ-0 in PIC<br>for system timer interrupt.<br>Traps INT1Ch vector to "POSTINT1ChHandlerBlock."                                |
| 07         | Fixes CPU POST interface calling pointer.                                                                                                    |
| 08         | Initializes the CPU. The BAT test is being done on KBC.<br>Program the<br>keyboard controller command byte is being done after Auto<br>detection of KB/MS using AMI KB-5.                                                                |
| C0         | Early CPU Init Start Disable Cache - Init Local APIC                                                                                                    |
| C1         | Set up boot strap processor Information                                                                                                    |
| C2         | Set up boot strap processor for POST                                                                                                    |
| C5         | Enumerate and set up application processors                                                                                                    |
| C6         | Re-enable cache for boot strap processor                                                                                                    |

| C7 | Early CPU Init Exit                                                                                                    |
|----|----------------------------------------------------------------------------------------------------|
| 0A | Initializes the 8042 compatible Key Board Controller.                                                                                                    |
| 0B | Detects the presence of PS/2 mouse.                                                                                                    |
| 0C | Detects the presence of Keyboard in KBC port.                                                                                                    |
| 0E | Testing and initialization of different Input Devices. Also,<br>update the<br>Kernel Variables.<br>Traps the INT09h vector, so that the POST INT09h handler<br>gets control for IRQ1. Uncompress all available language,<br>BIOS logo, and Silent logo modules. |
| 13 | Early POST initialization of chipset registers.                                                                                                    |
| 20 | Relocate System Management Interrupt vector for all CPU in the system.                                                                                                    |
| 24 | Uncompress and initialize any platform specific BIOS modules. GPNV is initialized at this checkpoint.                                                                                                    |
| 2A | Initializes different devices through DIM.<br>See DIM Code Checkpoints section of document for more information.                                                                                                    |
| 2C | Initializes different devices. Detects and initializes the video adapter installed in the system that have optional ROMs.                                                                                                    |
| 2E | Initializes all the output devices.                                                                                                    |
| 31 | Allocate memory for ADM module and uncompress it. Give control to ADM module for initialization. Initialize language and font modules for ADM.<br>Activate ADM module.                                                                                          |
| 33 | Initializes the silent boot module. Set the window for displaying text information.                                                                                                    |
| 37 | Displaying sign-on message, CPU information, setup key message, and any OEM specific information.                                                                                                    |
|    |                                                                                                    |

| 38 | Initializes different devices through DIM. See DIM Code<br>Checkpoints<br>section of document for more information. USB controllers are<br>initialized at this point.                                                                                  |
|----|----------------------------------------------------------------------------------------------------|
| 39 | Initializes DMAC-1 & DMAC-2.                                                                                                    |
| ЗA | Initialize RTC date/time.                                                                                                    |
| 3B | Test for total memory installed in the system. Also, Check for DEL keys to limit memory test. Display total memory in the system.                                                                                                    |
| 3C | Mid POST initialization of chipset registers.                                                                                                    |
| 40 | Detect different devices (Parallel ports, serial ports, and coprocessor in CPU, etc.) successfully installed in the system and update the BDA, EBDAetc.                                                                                                |
| 52 | Updates CMOS memory size from memory found in memory<br>test. Allocates memory for Extended BIOS Data Area from<br>base memory. Programming the memory hole or any kind of<br>implementation that needs an adjustment in system RAM size<br>if needed. |
| 60 | Initializes NUM-LOCK status and programs the KBD typematic rate.                                                                                                    |
| 75 | Initialize Int-13 and prepare for IPL detection.                                                                                                    |
| 78 | Initializes IPL devices controlled by BIOS and option ROMs.                                                                                                    |
| 7C | Generate and write contents of ESCD in NVRam.                                                                                                    |
| 84 | Log errors encountered during POST.                                                                                                    |
| 85 | Display errors to theuser and gets the user response for error.                                                                                                    |
| 87 | Execute BIOS setup if needed / requested. Check boot password if installed.                                                                                                    |
| 8C | Late POST initialization of chipset registers.                                                                                                    |
| 8D | Build ACPI tables (if ACPI is supported)                                                                                                    |
| 8E | Program the peripheral parameters. Enable/Disalbe NMI as selected.                                                                                                    |
| 90 | Initialization of system management interrupt by invoking all handlers.                                                                                                    |
| A1 | Lian-up work needed before booting to OS.                                                                                                    |
|    |                                                                                                    |

| A2 | Takes care of runtime image preparation for different BIOS<br>modules. Fill the free area in F000h segment with 0FFh.<br>Initializes the Microsoft IRQ Routing Table. Prepares the<br>runtime language module. Disables the system configuration<br>display if needed. |
|----|----------------------------------------------------------------------------------------------------|
| A4 | Initialize runtime language module. Display boot option popup menu.                                                                                                    |
| A7 | Displays the system configuration screen if enabled. Initialize the CPU's before boot, which includes the programming of the MTRR's.                                                                                                    |
| A9 | Wait for userinput at config display if needed.                                                                                                    |
| AA | Uninstall POST INT1Ch vector and INT09h vector.                                                                                                    |
| AB | Prepare BBS for Int 19 boot. Init MP tables.                                                                                                    |
| AC | End of POST initialization of chipset registers. De-initializes the ADM module.                                                                                                    |
| B1 | Save system context for ACPI. Prepare CPU for OS boot including final MTRR values.                                                                                                    |
| 00 | Passes control to OS Loader (typically INT19h).                                                                                                    |

#### 3.9.4 DIM Code Checkpoints

The Device Initialization Manager (DIM) gets control at various times during BIOS POST to initialize different system buses. The following table describes the main checkpoints where the DIM module is accessed <sup>(Note)</sup>:

| Checkpoint | Description                                                                                                    |
|------------|----------------------------------------------------------------------------------------------------|
| 2A         | Initialize different buses and perform the following functions:<br>Reset, Detect, and Disable (function 0); Static Device<br>Initialization (function); Boot Output Device Initialization<br>(function 2). Function 0 disables all device nodes, PCI<br>devices, and PnP ISA cards. It also assigns PCI bus numbers.<br>Function 1 initializes all static devices that include manual<br>configured onboard peripherals, memory and I/O decode<br>windows in PCI-PCI bridges, and noncompliant PCI devices.<br>Static resources are also reserved. Function 2 searches for<br>and initializes any PnP, PCI, or AGP video devices. |
| 38         | Initialize different buses and perform the following functions:<br>Boot Input Device Initialization (function 3); IPL Device<br>Initialization (function 4); General Device Initialization (function<br>5). Function 3 searches for and configures PCI input devices<br>and detects if system has standard keyboard controller.<br>Function 4 searches for and configures all PnP and PCI<br>boot devices. Function 5 configures all onboard peripherals<br>that are set to an automatic configuration and configures all<br>remaining PnP and PCI devices.                                                                       |

While control is in the different functions, additional checkpoints are output to port 80h as a word value to identify the routines under execution. The low byte value indicates the main POST Code Checkpoint. The high byte is divided into two nibbles and contains two fields. The details of the high byte of these checkpoints are as follows:

#### HIGH BYTE XY

The upper nibble "X" indicates the function number that is being executed. "X" can be from 0 to 7.

0 = func#0, disable all devices on the BUS concerned.

- 2 = func#2, output device initialization on the BUS concerned.
- 3 = func#3, input device initialization on the BUS concerned.
- 4 = func#4, IPL device initialization on the BUS concerned.
- 5 = func#5, general device initialization on the BUS concerned.
- 6 = func#6, error reporting for the BUS concerned.
- 7 = func#7, add-on ROM initialization for all BUSes.
- 8 = func#8, BBS ROM initialization for all BUSes.

The lower nibble 'Y' indicates the BUS on which the different routines are being executed. 'Y' can be from 0 to 5.

- 0 = Generic DIM (Device Initialization Manager).
- 1 = On-board System devices.
- 2 = ISA devices.
- 3 = EISA devices.
- 4 = ISA PnP devices.
- 5 = PCI devices.

## 3.9.5 ACPI Runtime Checkpoints

ACPI checkpoints are displayed when an ACPI capable operating system either enters or leaves a sleep state. The following table describes the type of checkpoints that may occur during ACPI sleep or wake events <sup>(Note)</sup>:

| Checkpoint         | Description                                                          |
|--------------------|----------------------------------------------------------------------|
| AC                 | First ASL check point. Indicates the system is running in ACPI mode. |
| AA                 | System is running in APIC mode.                                      |
| 01, 02, 03, 04, 05 | Entering sleep state S1, S2, S3, S4, or S5.                          |
| 10, 20, 30, 40, 50 | Waking from sleep state S1, S2, S3, S4, or S5.                       |

#### Note:

Please note that checkpoints may differ between different platforms based on system configuration. Checkpoints may change due to vendor requirements, system chipset or option ROMs from add-in PCI devices. This page is intentionally left blank.

# Chapter 4 Appendix

### 4.1 I/O Port Address Map

Each peripheral device in the system is assigned a set of I/O port addresses which also becomes the identity of the device.

The following table lists the I/O port addresses used.

| 00000000 - 000000F         DMA Controller           00000080 - 000000F         DMA Controller           00000020 - 00000021         Programmable Interrupt Controller           00000040 - 00000041         Programmable Interrupt Controller           00000040 - 00000043         System Timer           00000060 - 00000044         System Timer           00000060 - 00000064         Keyboard Controller           00000070 - 00000073         System CMOS/Real Time Clock           00000070 - 00000074         Primary IDE           00000170 - 00000177         Primary IDE           00000274 - 00000277         ISAPNP Read Data Port           00000280 - 00000279         ISAPNP Configuration           00000284 - 00000277         Communications Port (COM6, If use)           00000284 - 00000277         Communications Port (COM4, If use)           00000284 - 00000275         Communications Port (COM2, If use)           00000287 - 0000037A         Parallel Port (If use)           00000380 - 0000038F         MDA/MGA           00000380 - 00000387         Communications Port (COM5, If use)           00000380 - 00000377         Communications Port (COM5, If use)           00000380 - 00000377         Floppy Diskette           00000386 - 00000376         Communications Port (COM1, If use)                             | Address             | Device Description                 |
|----------------------------------------------------------------------------------------------------|---------------------|------------------------------------|
| 000000C0 - 000000DF         DMA Controller           0000020 - 00000021         Programmable Interrupt Controller           0000020 - 000000A1         Programmable Interrupt Controller           0000040 - 00000043         System Timer           0000060 - 00000064         Keyboard Controller           0000070 - 0000073         System CMOS/Real Time Clock           000001F0 - 00000FF         Math Co-processor           00000274 - 00000277         ISAPNP Read Data Port           0000028 - 000002F7         Communications Port (COM6, If use)           0000028 - 000002F7         Communications Port (COM4, If use)           0000028 - 000002F8         Communications Port (COM2, If use)           000002F8 - 000002F7         Communications Port (COM2, If use)           00000378 - 000003F7         Parallel Port (If use)           00000380 - 000003F7         EGA/VGA           000003E0 - 00003F7         Communications Port (COM5, If use)           000003E0 - 00003F7         Communications Port (COM5, If use)           000003E0 - 000003F7         Floppy Diskette           000003F6 - 000003F7         Floppy Diskette           000003F8 - 000003F6         Primary IDE           000003F8 - 000003F7         Floppy Diskette           000003F8 - 000003F7         Floppy Diskette           0                      | 00000000 - 0000000F | DMA Controller                     |
| 0000020 - 0000021         Programmable Interrupt Controller           0000040 - 0000041         Programmable Interrupt Controller           0000040 - 0000043         System Timer           0000060 - 0000064         Keyboard Controller           0000070 - 0000073         System CMOS/Real Time Clock           000001F0 - 00000FF         Math Co-processor           00000274 - 000001F7         Primary IDE           00000280 - 00000277         ISAPNP Read Data Port           00000280 - 000002F7         Communications Port (COM6, If use)           00000280 - 000002F7         Communications Port (COM4, If use)           00000288 - 000002F7         Communications Port (COM2, If use)           00000378 - 000003F4         Parallel Port (If use)           00000380 - 000003F5         EGA/VGA           00000380 - 000003F7         Communications Port (COM5, If use)           00000380 - 0000375         Communications Port (COM5, If use)           00000380 - 0000375         EGA/VGA           00000380 - 00000377         Communications Port (COM5, If use)           00000380 - 00000377         Communications Port (COM5, If use)           00000380 - 00000377         Communications Port (COM5, If use)           00000380 - 00000377         Floppy Diskette           000000376 - 00000376         Primary IDE     < | 00000080 - 0000009F | DMA Controller                     |
| 000000A0 - 000000A1         Programmable Interrupt Controller           00000040 - 00000043         System Timer           00000060 - 00000064         Keyboard Controller           00000070 - 00000073         System CMOS/Real Time Clock           000000F0 - 000000FF         Math Co-processor           00000274 - 00000277         ISAPNP Read Data Port           00000220 - 00000279         ISAPNP Configuration           00000228 - 000002FF         Communications Port (COM6, If use)           00000278 - 000002FF         Communications Port (COM2, If use)           00000278 - 000003FF         MDA/MGA           00000380 - 000003FF         EGA/VGA           00000320 - 000032F         CGM CRT register           00000328 - 000032F         Communications Port (COM5, If use)           00000328 - 000032F         Communications Port (COM5, If use)           00000320 - 000033F         MDA/MGA           00000320 - 000032F         Communications Port (COM5, If use)           00000328 - 000033F6         Communications Port (COM5, If use)           00000328 - 000033F6         Communications Port (COM5, If use)           00000328 - 000033F6         Communications Port (COM5, If use)           00000356 - 000003F6         Primary IDE           00000356 - 000003F6         Primary IDE                           | 000000C0 - 000000DF | DMA Controller                     |
| 00000040 - 00000043         System Timer           00000044 - 00000047         System Timer           00000060 - 00000064         Keyboard Controller           00000070 - 00000073         System CMOS/Real Time Clock           000000F0 - 000000FF         Math Co-processor           00000274 - 000002F7         Primary IDE           00000279 - 00000277         ISAPNP Read Data Port           00000220 - 000002F7         Communications Port (COM6, If use)           000002E8 - 000002F7         Communications Port (COM4, If use)           000002F8 - 000002F7         Communications Port (COM2, If use)           00000378 - 000003F7         Parallel Port (If use)           00000380 - 000003F7         EGA/VGA           00000384 - 00003C7         Communications Port (COM5, If use)           00000385 - 00003F7         Communications Port (COM5, If use)           00000386 - 00003F6         Communications Port (COM5, If use)           00000386 - 00003F7         Floppy Diskette           000003F6 - 00003F6         Primary IDE           000003F6 - 00003F7         Floppy Diskette           000003F6 - 000003F7         Communications Port (COM1, If use)                                                                                                    | 00000020 - 00000021 | Programmable Interrupt Controller  |
| 00000044 - 00000047         System Timer           00000060 - 00000064         Keyboard Controller           00000070 - 00000073         System CMOS/Real Time Clock           000000F0 - 000000FF         Math Co-processor           000001F0 - 000001F7         Primary IDE           00000274 - 00000277         ISAPNP Read Data Port           00000280 - 000002F7         Communications Port (COM6, If use)           000002F8 - 00002F7         Communications Port (COM4, If use)           000002F8 - 00002F7         Communications Port (COM2, If use)           00000378 - 000037A         Parallel Port (If use)           00000380 - 000038F         MDA/MGA           00000326 - 000032F7         Communications Port (COM5, If use)           00000380 - 000037A         Parallel Port (If use)           00000380 - 0000375         EGA/VGA           00000384 - 0000376         Communications Port (COM5, If use)           00000388 - 0000376         Communications Port (COM5, If use)           00000376 - 0000377         Floppy Diskette           00000376 - 00000377         Floppy Diskette           00000376 - 0000376         Primary IDE           00000376 - 00000377         Floppy Diskette           00000378 - 00000376         Primary IDE           00000378 - 00000376         Primar                               | 000000A0 - 000000A1 | Programmable Interrupt Controller  |
| 00000060 - 00000064         Keyboard Controller           00000070 - 00000073         System CMOS/Real Time Clock           000000F0 - 000000FF         Math Co-processor           000001F0 - 000001F7         Primary IDE           00000274 - 00000277         ISAPNP Read Data Port           00000279 - 00000279         ISAPNP Configuration           000002E0 - 000002E7         Communications Port (COM6, If use)           000002F8 - 000002FF         Communications Port (COM4, If use)           00000378 - 000003FF         Communications Port (COM2, If use)           00000380 - 00003FF         EGA/VGA           000003E0 - 000003CF         EGA/VGA           000003E0 - 000003F7         Communications Port (COM5, If use)           000003E0 - 000003F7         Communications Port (COM5, If use)           000003E0 - 000003F7         Communications Port (COM5, If use)           000003E0 - 000003F7         Communications Port (COM3, If use)           000003F0 - 000003F7         Floppy Diskette           000003F6 - 000003F6         Primary IDE           000003F8 - 000003F6         Primary IDE           000003F8 - 000003F7         Communications Port (COM1, If use)                                                                                                    | 00000040 - 00000043 | System Timer                       |
| 00000070 - 00000073         System CMOS/Real Time Clock           000000F0 - 000000FF         Math Co-processor           000001F0 - 000001F7         Primary IDE           00000274 - 00000277         ISAPNP Read Data Port           00000279 - 00000279         ISAPNP Configuration           000002E0 - 000002E7         Communications Port (COM6, If use)           000002E8 - 000002EF         Communications Port (COM4, If use)           00000378 - 000003FF         Communications Port (If use)           000003B0 - 00003FF         MDA/MGA           000003E0 - 000003FF         EGA/VGA           000003E0 - 000003FF         Communications Port (COM5, If use)           000003E0 - 000003F7         Communications Port (COM5, If use)           000003E0 - 000003F6         Communications Port (COM5, If use)           000003E8 - 000003F7         Floppy Diskette           000003F6 - 000003F6         Primary IDE           000003F8 - 000003F6         Primary IDE           000003F8 - 000003F7         Floppy Diskette           000003F6 - 000003F6         Primary IDE           000003F8 - 000003FF         Communications Port (COM1, If use)                                                                                                    | 00000044 - 00000047 | System Timer                       |
| 000000F0 - 000000FF         Math Co-processor           000001F0 - 000001F7         Primary IDE           00000274 - 00000277         ISAPNP Read Data Port           00000279 - 00000279         ISAPNP Configuration           000002E0 - 000002E7         Communications Port (COM6, If use)           000002E8 - 000002EF         Communications Port (COM4, If use)           000003F8 - 000002FF         Communications Port (COM2, If use)           000003B0 - 00003BF         MDA/MGA           000003E0 - 000003CF         EGA/VGA           000003E0 - 000003F7         Communications Port (COM5, If use)           000003E0 - 00003E7         Communications Port (COM5, If use)           000003E0 - 00003F6         Communications Port (COM5, If use)           000003E0 - 00003F7         Floppy Diskette           000003F6 - 000003F6         Primary IDE           000003F8 - 000003F6         Primary IDE           000003F8 - 000003F6         Communications Port (COM1, If use)                                                                                                    | 00000060 - 00000064 | Keyboard Controller                |
| 000001F0 - 000001F7         Primary IDE           00000274 - 00000277         ISAPNP Read Data Port           00000279 - 00000279         ISAPNP Configuration           000002E0 - 000002E7         Communications Port (COM6, If use)           000002E8 - 000002EF         Communications Port (COM4, If use)           000002F8 - 000002FF         Communications Port (COM2, If use)           00000378 - 0000037A         Parallel Port (If use)           000003B0 - 000003FF         EGA/VGA           000003E0 - 000003CF         EGA/VGA           000003E0 - 000003F7         Communications Port (COM5, If use)           000003E0 - 000003F7         Communications Port (COM5, If use)           000003E8 - 000003F6         Communications Port (COM5, If use)           000003F6 - 000003F7         Floppy Diskette           000003F6 - 000003F6         Primary IDE           000003F8 - 000003F7         Communications Port (COM1, If use)                                                                                                    | 00000070 - 00000073 | System CMOS/Real Time Clock        |
| 00000274 - 00000277         ISAPNP Read Data Port           00000279 - 00000279         ISAPNP Configuration           000002E0 - 000002E7         Communications Port (COM6, If use)           000002E8 - 000002EF         Communications Port (COM4, If use)           000002F8 - 000002FF         Communications Port (COM2, If use)           00000378 - 0000037A         Parallel Port (If use)           00000380 - 000003FF         MDA/MGA           000003C0 - 000003CF         EGA/VGA           000003E0 - 000003E7         Communications Port (COM5, If use)           000003E0 - 000003F6         Communications Port (COM5, If use)           000003E0 - 000003F6         Communications Port (COM3, If use)           000003F0 - 000003F7         Floppy Diskette           000003F6 - 000003F6         Primary IDE           000003F8 - 000003FF         Communications Port (COM1, If use)                                                                                                    | 000000F0 - 000000FF | Math Co-processor                  |
| 00000279 - 00000279         ISAPNP Configuration           000002E0 - 000002E7         Communications Port (COM6, If use)           000002E8 - 000002EF         Communications Port (COM4, If use)           000002F8 - 000002FF         Communications Port (COM2, If use)           00000378 - 0000037A         Parallel Port (If use)           000003B0 - 000003BF         MDA/MGA           000003C0 - 000003CF         EGA/VGA           000003E0 - 000003E7         Communications Port (COM5, If use)           000003E0 - 00003F6         Communications Port (COM3, If use)           000003F0 - 00003F7         Floppy Diskette           000003F6 - 000003F6         Primary IDE           000003F8 - 000003FF         Communications Port (COM1, If use)                                                                                                    | 000001F0 - 000001F7 | Primary IDE                        |
| 000002E0 - 000002E7         Communications Port (COM6, If use)           000002E8 - 000002EF         Communications Port (COM4, If use)           000002F8 - 000002FF         Communications Port (COM2, If use)           00000378 - 0000037A         Parallel Port (If use)           000003B0 - 000003BF         MDA/MGA           000003C0 - 000003CF         EGA/VGA           000003E0 - 000003D9         CGA CRT register           000003E0 - 000003F6         Communications Port (COM5, If use)           000003F0 - 000003F7         Floppy Diskette           000003F6 - 000003F6         Primary IDE           000003F8 - 000003F7         Communications Port (COM1, If use)                                                                                                    | 00000274 - 00000277 | ISAPNP Read Data Port              |
| 000002E8 - 000002EF         Communications Port (COM4, If use)           000002F8 - 000002FF         Communications Port (COM2, If use)           00000378 - 0000037A         Parallel Port (If use)           000003B0 - 000003BF         MDA/MGA           000003C0 - 000003CF         EGA/VGA           000003D4 - 000003D9         CGA CRT register           000003E0 - 000003E7         Communications Port (COM5, If use)           000003E8 - 000003F6         Communications Port (COM3, If use)           000003F0 - 00003F7         Floppy Diskette           000003F6 - 000003F6         Primary IDE           000003F8 - 000003FF         Communications Port (COM1, If use)                                                                                                    | 00000279 - 00000279 | ISAPNP Configuration               |
| 000002F8 - 000002FF         Communications Port (COM2, If use)           00000378 - 0000037A         Parallel Port (If use)           000003B0 - 000003BF         MDA/MGA           000003C0 - 000003CF         EGA/VGA           000003D4 - 000003D9         CGA CRT register           000003E0 - 000003E7         Communications Port (COM5, If use)           000003E8 - 000003F6         Communications Port (COM3, If use)           000003F0 - 000003F7         Floppy Diskette           000003F6 - 000003F6         Primary IDE           000003F8 - 000003FF         Communications Port (COM1, If use)                                                                                                    | 000002E0 - 000002E7 | Communications Port (COM6, If use) |
| 00000378 - 0000037A         Parallel Port (If use)           000003B0 - 000003BF         MDA/MGA           000003C0 - 000003CF         EGA/VGA           000003D4 - 000003D9         CGA CRT register           000003E0 - 000003E7         Communications Port (COM5, If use)           000003E8 - 000003F6         Communications Port (COM3, If use)           000003F0 - 000003F7         Floppy Diskette           000003F6 - 000003F6         Primary IDE           000003F8 - 000003FF         Communications Port (COM1, If use)                                                                                                    | 000002E8 - 000002EF | Communications Port (COM4, If use) |
| 000003B0 - 000003BF         MDA/MGA           000003C0 - 000003CF         EGA/VGA           000003D4 - 000003D9         CGA CRT register           000003E0 - 000003E7         Communications Port (COM5, If use)           000003E8 - 000003F6         Communications Port (COM3, If use)           000003F0 - 000003F7         Floppy Diskette           000003F6 - 000003F6         Primary IDE           000003F8 - 000003FF         Communications Port (COM1, If use)                                                                                                    | 000002F8 - 000002FF | Communications Port (COM2, If use) |
| 000003C0 - 000003CF         EGA/VGA           000003D4 - 000003D9         CGA CRT register           000003E0 - 000003E7         Communications Port (COM5, If use)           000003E8 - 000003F6         Communications Port (COM3, If use)           000003F0 - 000003F7         Floppy Diskette           000003F6 - 000003F6         Primary IDE           000003F8 - 000003FF         Communications Port (COM1, If use)                                                                                                    | 00000378 - 0000037A | Parallel Port (If use)             |
| 000003D4 - 000003D9         CGA CRT register           000003E0 - 000003E7         Communications Port (COM5, If use)           000003E8 - 000003F6         Communications Port (COM3, If use)           000003F0 - 000003F7         Floppy Diskette           000003F6 - 000003F6         Primary IDE           000003F8 - 000003FF         Communications Port (COM1, If use)                                                                                                    | 000003B0 - 000003BF | MDA/MGA                            |
| 000003E0 - 000003E7         Communications Port (COM5, If use)           000003E8 - 000003F6         Communications Port (COM3, If use)           000003F0 - 000003F7         Floppy Diskette           000003F6 - 000003F6         Primary IDE           000003F8 - 000003FF         Communications Port (COM1, If use)                                                                                                    | 000003C0 - 000003CF | EGA/VGA                            |
| 000003E8 - 000003F6         Communications Port (COM3, If use)           000003F0 - 000003F7         Floppy Diskette           000003F6 - 000003F6         Primary IDE           000003F8 - 000003FF         Communications Port (COM1, If use)                                                                                                    | 000003D4 - 000003D9 | CGA CRT register                   |
| 000003F0 - 000003F7         Floppy Diskette           000003F6 - 000003F6         Primary IDE           000003F8 - 000003FF         Communications Port (COM1, If use)                                                                                                    | 000003E0 - 000003E7 | Communications Port (COM5, If use) |
| 000003F6 - 000003F6         Primary IDE           000003F8 - 000003FF         Communications Port (COM1, If use)                                                                                                    | 000003E8 - 000003F6 | Communications Port (COM3, If use) |
| 000003F8 - 000003FF Communications Port (COM1, If use)                                                                                                    | 000003F0 - 000003F7 | Floppy Diskette                    |
|                                                                                                    | 000003F6 - 000003F6 | Primary IDE                        |
| 00000400 - 0000041F South Bridge SMB                                                                                                    | 000003F8 - 000003FF | Communications Port (COM1, If use) |
|                                                                                                    | 00000400 - 0000041F | South Bridge SMB                   |

| 000004D0 - 000004D1 | IRQ Edge/Level Control Ports |
|---------------------|------------------------------|
| 00000500 - 0000053F | South Btidge GPIO            |
| 00000800 - 0000087F | ACPI                         |
| 00000A00 - 00000A07 | PME                          |
| 00000A10 - 00000A17 | Hardware Monitor             |
| 00000CF8            | PCI Configuration Address    |
| 00000CFC            | PCI Configuration Data       |
| 00004700 - 0000470B | TPM (If use)                 |

#### 4.2 Interrupt Request Lines (IRQ)

Peripheral devices use interrupt request lines to notify CPU for the service required. The following table shows the IRQ used by the devices on board.

| Level  | Function                        |
|--------|---------------------------------|
| IRQ 0  | System Timer                    |
| IRQ 1  | Keyboard Controller             |
| IRQ 2  | VGA and Link to Secondary PIC   |
| IRQ 3  | Communications Port (COM2)      |
| IRQ 4  | Communications Port (COM1)      |
| IRQ 5  | PCI Device                      |
| IRQ 6  | Standard Floppy Disk Controller |
| IRQ 7  | Parallel Port                   |
| IRQ 8  | System CMOS/real time clock     |
| IRQ 9  | Microsoft ACPI-Compliant System |
| IRQ 10 | Communications Port (COM4/COM6) |
| IRQ 11 | Communications Port (COM3/COM5) |
| IRQ 12 | PS/2 Compatible Mouse           |
| IRQ 13 | FPU Exception                   |
| IRQ 14 | IDE Controller                  |
| IRQ 15 | PCI Express Controller          |
|        |                                 |

## 4.3 BIOS memory mapping

| Address                | Device Description               |
|------------------------|----------------------------------|
| 00000h - 9FFFFh        | DOS Kernel Area                  |
| A0000h, BFFFFh         | EGA and VGA Video Buffer (128KB) |
| C00000h - CFFFFh       | EGA/VGA ROM                      |
| D0000h - DFFFFh        | Adaptor ROM                      |
| E00000h - FFFFFh       | System BIOS                      |
| EFD40000h - FED44FFFFh | TPM (If use)                     |